# Engaging Science, Technology, and Society

# [# Name] Checklist

| MANUSCRIPT (MU) MOVES TO PRODUCTION (SET-UP) MU is UNANONYMISED (UA)  Stage 2 REFINE  REFINE  REF  Stage 3 MARK-UP  MUP  Stage 4 AFTER AUTHOR's 1° PROOF MARKING ITEMS (AMENDS 1)  MIM  Stage 5 ANNOTATIONS (2° AMENDS)  ANN  Stage 6 CORRECTIONS (3° AMENDS)  COR  Stage 7 REVISIONS (A° AMENDS)  REV  Stage 8 CODE HTML +PDF  Stage 9 EDITORIAL (EIC / EC) FINAL PROOF  Stage 10 CREATE ISSUE  Twitter Promotion Checklist Listser  Twitter Promotion Checklist Listser  Twitter Promotion Checklist Listser  Twitter Promotion Checklist Listser  Trechnoscience  Data exterior is Completed  UA*  WIA*  AREF  COMP  AREF  COMP  AMUP  ANU  ANU  ANN  ANN  ANN  ANN  ANN  A             | Stage 1                          | Anticipated Action | Notes       |
|----------------------------------------------------------------------------------------------------|----------------------------------|--------------------|-------------|
| MU IS UNANONYMISED (UA)    UA+                                                                                                    | Stage 1                          | Anticipated Action | Notes       |
| Stage 2 REFINE  REF  Stage 3 MARK-UP  Stage 4 AFTER AUTHOR'S 1 <sup>th</sup> PROOF MARKING ITEMS (AMENDS 1)  Stage 5 ANNOTATIONS (2 <sup>th</sup> AMENDS)  ANN  Stage 6 CORRECTIONS (3 <sup>th</sup> AMENDS)  COR  Stage 7 REVISIONS (4 <sup>th</sup> AMENDS)  ReV  Stage 8 CODE HTML +PDF  CTE CdE  Stage 9 EDITORIAL (EIC / EC) FINAL PROOF  CREATE ISSUE  Stage 10 CREATE ISSUE  Twitter Promotion Checklist Listsery  Twitter Promotion Checklist Listsery  Twitter Promotion Checklist Listsery  Trechnoscience  PTT                                                                                                    |                                  |                    |             |
| Stage 2 REFINE  REF  Stage 3 MARK-UP  Mulp  Stage 4 AFTER AUTHOR's 1st PROOF MARKING ITEMS (AMENDS 1)  Stage 5 ANNOTATIONS (2st AMENDS)  ANN  Stage 6 CORRECTIONS (3st AMENDS)  COR  Stage 7 REVISIONS (4st AMENDS)  REV  Stage 8 CODE HTML + PDF  CTE CdE  Stage 9 EDITORIAL (EIC / EC) FINAL PROOF  Stage 10 CREATE ISSUE  Twitter Promotion Checklist Listserv  Twitter Promotion Checklist Listserv  Twitter Promotion Checklist Listserv  Technoscience                                                                                                    | MO IS UNANON IMISED (UA)         | Completed          |             |
| Stage 2 REFINE  REF  Stage 3 MARK-UP  Mulp  Stage 4 AFTER AUTHOR's 1st PROOF MARKING ITEMS (AMENDS 1)  Stage 5 ANNOTATIONS (2st AMENDS)  ANN  Stage 6 CORRECTIONS (3st AMENDS)  COR  Stage 7 REVISIONS (4st AMENDS)  REV  Stage 8 CODE HTML + PDF  CTE CdE  Stage 9 EDITORIAL (EIC / EC) FINAL PROOF  Stage 10 CREATE ISSUE  Twitter Promotion Checklist Listserv  Twitter Promotion Checklist Listserv  Twitter Promotion Checklist Listserv  Technoscience                                                                                                    |                                  |                    | 77.4        |
| REFINE  Stage 3 MARK-UP  MUP  Stage 4 AFTER AUTHOR's 1st PROOF MARKING ITEMS (AMENDS 1)  MIM  Stage 5 ANNOTATIONS (2nd AMENDS)  ANN  Stage 6 CORRECTIONS (3nd AMENDS)  COR  Stage 7 REVISIONS (4nd AMENDS)  REV  Stage 8 CODE HTML +PDF  CTE CdE CdE Stage 9 EDITORIAL (EIC / EC) FINAL PROOF  Stage 10 CREATE ISSUE  Twitter Promotion Checklist Listserv  Twitter Promotion Checklist Listserv  Twitter Promotion Checklist Listserv  Twitter Promotion Checklist Listserv  Twitter Promotion Checklist Listserv  Twitter Promotion Checklist Listserv  Twitter Promotion Checklist Listserv  Twitter Promotion Checklist Listserv  Twitter Promotion Checklist Listserv  Trechnoscience |                                  |                    | <u>UA</u> * |
| Stage 3 MARK-UP  Stage 4 AFTER AUTHOR's 1st PROOF MARKING ITEMS (AMENDS 1)  Stage 5 ANNOTATIONS (2std AMENDS)  ANN  Stage 6 CORRECTIONS (3std AMENDS)  COR  Stage 7 REVISIONS (4std AMENDS)  REV  Stage 8 CODE HTML +PDF  CTE CdE CdE  Stage 1 EDITORIAL (EIC / EC) FINAL PROOF  Stage 10 CREATE ISSUE  Twitter Promotion Checklist Listserv  Twitter Promotion Checklist Listserv  Twitter Promotion Checklist Listserv  Trechnostience                                                                                                    | Stage 2                          |                    |             |
| Stage 3 MARK-UP  MUP  Stage 4 AFTER AUTHOR's 1st PROOF MARKING ITEMS (AMENDS 1)  MiM  Stage 5 ANNOTATIONS (2nd AMENDS)  ANN  Stage 6 CORRECTIONS (3nd AMENDS)  COR  Stage 7 REVISIONS (4nd AMENDS)  REV  Stage 8 CODE HTML + PDF  CTE CdE  Stage 9 EDITORIAL (EIC / EC) FINAL PROOF  Stage 10 CREATE ISSUE  Twitter Promotion Checklist Lissery  Twitter Promotion Checklist Lissery  Twitter Promotion Checklist Lissery  Technosicience  MMP  MiM  Ann  Ann  COR  Ann  Ann  COR  PTF  Stage 10 CTE CTE CdE  Stage 10 CREATE ISSUE  Twitter Promotion Checklist Lissery  Technosicience                                                                                                   | REFINE                           |                    |             |
| Stage 3 MARK-UP  MUP  Stage 4 AFTER AUTHOR's 1st PROOF MARKING ITEMS (AMENDS 1)  MiM  Stage 5 ANNOTATIONS (2nd AMENDS)  ANN  Stage 6 CORRECTIONS (3nd AMENDS)  COR  Stage 7 REVISIONS (4nd AMENDS)  REV  Stage 8 CODE HTML + PDF  CTE CdE  Stage 9 EDITORIAL (EIC / EC) FINAL PROOF  Stage 10 CREATE ISSUE  Twitter Promotion Checklist Lissery  Twitter Promotion Checklist Lissery  Twitter Promotion Checklist Lissery  Technosicience  MMP  MiM  Ann  Ann  COR  Ann  Ann  COR  PTF  Stage 10 CTE CTE CdE  Stage 10 CREATE ISSUE  Twitter Promotion Checklist Lissery  Technosicience                                                                                                   |                                  |                    | ReF         |
| MARK-UP  Stage 4 AFTER AUTHOR's 1" PROOF MARKING ITEMS (AMENDS 1)  MIM  Stage 5 ANNOTATIONS (2" AMENDS)  ANNOTATIONS (2" AMENDS)  COR  Stage 6 CORRECTIONS (3" AMENDS)  COR  Stage 7 REVISIONS (4" AMENDS)  REV  Stage 8 CODE HTML + PDF  CTE CdE CdE Stage 9 EDITORIAL (EIC / EC) FINAL PROOF  Stage 10 CREATE ISSUE  Twitter Promotion Checklist Listsery Twitter Promotion Checklist Listsery Twitter Promotion Checklist Listsery Trechnosicience                                                                                                    | Stage 2                          |                    |             |
| Stage 4, AFTER AUTHOR'S 1st PROOF MARKING ITEMS (AMENDS 1)  MIM  Stage 5 ANNOTATIONS (2nd AMENDS)  ANN  Stage 6 CORRECTIONS (3nd AMENDS)  COR  Stage 7 REVISIONS (4nd AMENDS)  ReV  Stage 8 CODE HTML + PDF  CTE CdE CdE Stage 9 EDITORIAL (EIC / EC) FINAL PROOF  Stage 10 CREATE ISSUE  Twitter Promotion Checklist Listsery Technosicience                                                                                                    |                                  |                    |             |
| Stage 4 AFTER AUTHOR'S 1" PROOF MARKING ITEMS (AMENDS 1)  MiM  Stage 5 ANNOTATIONS (2"d AMENDS)  ANN  Stage 6 CORRECTIONS (3"d AMENDS)  COR  Stage 7 REVISIONS (4"d AMENDS)  ReV  Stage 8 CODE HTML +PDF  CTE CdE  Stage 9 EDITORIAL (EIC / EC) FINAL PROOF  Stage 10 CREATE ISSUE  Toilter Promotion Checklist Listsery Technoscience                                                                                                    | Mark of                          |                    |             |
| Stage 4 AFTER AUTHOR'S 1" PROOF MARKING ITEMS (AMENDS 1)  MiM  Stage 5 ANNOTATIONS (2"d AMENDS)  ANN  Stage 6 CORRECTIONS (3"d AMENDS)  COR  Stage 7 REVISIONS (4"d AMENDS)  ReV  Stage 8 CODE HTML +PDF  CTE CdE  Stage 9 EDITORIAL (EIC / EC) FINAL PROOF  Stage 10 CREATE ISSUE  Toilter Promotion Checklist Listsery Technoscience                                                                                                    |                                  |                    | MuP         |
| AFTER AUTHOR'S 1*PROOF MARKING ITEMS (AMENDS 1)  MiM  Stage 5 ANNOTATIONS (2*** AMENDS)  ANN  Stage 6 CORRECTIONS (3*** AMENDS)  COR  Stage 7 REVISIONS (4*** AMENDS)  REV  Stage 8 CODE HTML +PDF  CTE CdE  Stage 9 EDITORIAL (EIC / EC) FINAL PROOF  Stage 10 CREATE ISSUE  Twitter Promotion Checklist Listserv Technoscience                                                                                                    | Stage /                          |                    |             |
| MARKING ITEMS (AMENDS 1)  Stage 5 ANNOTATIONS (2nd AMENDS)  ANN  Stage 6 CORRECTIONS (3rd AMENDS)  COR  Stage 7 REVISIONS (4th AMENDS)  REV  Stage 8 CODE HTML +PDF  CTE CdE  Stage 9 EDITORIAL (EIC / EC) FINAL PROOF  PrF  Stage 10 CREATE ISSUE  Twitter Promotion Checklist Listsery Technoscience                                                                                                    |                                  |                    |             |
| Stage 5 ANNOTATIONS (2nd AMENDS)  Stage 6 CORRECTIONS (3nd AMENDS)  COR  Stage 7 REVISIONS (4th AMENDS)  ReV  Stage 8 CODE HTML+PDF  CTE CdE CdE  Stage 9 EDITORIAL (EIC / EC) FINAL PROOF  Stage 10 CREATE ISSUE  Stage 11 PROMOTE ISSUE  Twitter Promotion Checklist Listserv Listserv Listserv PrT  Technoscience                                                                                                    |                                  |                    |             |
| Stage 5 ANNOTATIONS (2 <sup>nd</sup> AMENDS)  Ann)  Stage 6 CORRECTIONS (3 <sup>rd</sup> AMENDS)  COR  Stage 7 REVISIONS (4 <sup>th</sup> AMENDS)  REV  Stage 8 CODE HTML +PDF  CTE CdE  Stage 9 EDITORIAL (EIC / EC) FINAL PROOF  Stage 10 CREATE ISSUE  Twitter Promotion Checklist Listserv.  Twitter Promotion Checklist Listserv.  PTT                                                                                                    | WHITE TEXTS (TENENDS 1)          |                    |             |
| Stage 5 ANNOTATIONS (2 <sup>nd</sup> AMENDS)  Ann)  Stage 6 CORRECTIONS (3 <sup>rd</sup> AMENDS)  COR  Stage 7 REVISIONS (4 <sup>th</sup> AMENDS)  REV  Stage 8 CODE HTML +PDF  CTE CdE  Stage 9 EDITORIAL (EIC / EC) FINAL PROOF  Stage 10 CREATE ISSUE  Twitter Promotion Checklist Listserv.  Twitter Promotion Checklist Listserv.  PTT                                                                                                    |                                  |                    | MiM         |
| ANNOTATIONS (2 <sup>nd</sup> AMENDS)  Stage 6 CORRECTIONS (3 <sup>nd</sup> AMENDS)  COR  Stage 7 REVISIONS (4 <sup>th</sup> AMENDS)  ReV  Stage 8 CODE HTML +PDF  CTE CdE  Stage 9 EDITORIAL (EIC / EC) FINAL PROOF  Stage 10 CREATE ISSUE  Twitter Promotion Checklist Listserv Technoscience                                                                                                    | Staro E                          |                    |             |
| Stage 6 CORRECTIONS (3 <sup>rd</sup> AMENDS)  COR  Stage 7 REVISIONS (4 <sup>th</sup> AMENDS)  ReV  Stage 8 CODE HTML +PDF  CTE CdE  CdE  Stage 9 EDITORIAL (EIC / EC) FINAL PROOF  Stage 10 CREATE ISSUE  ISS  Stage 11 PROMOTE ISSUE  PTT  Twitter Promotion Checklist Listserv Technoscience                                                                                                    | ANNOTATIONS (2nd AMENDS)         |                    |             |
| Stage 6 CORRECTIONS (3 <sup>rd</sup> AMENDS)  COR  Stage 7 REVISIONS (4 <sup>th</sup> AMENDS)  ReV  Stage 8 CODE HTML +PDF  CTE CdE CdE  Stage 9 EDITORIAL (EIC / EC) FINAL PROOF  PrF  Stage 10 CREATE ISSUE  ISS  Stage 11 PROMOTE ISSUE  Twitter Promotion Checklist Listserv Technoscience                                                                                                    | TENNOTHITONO (2 TENENDO)         |                    |             |
| Stage 6 CORRECTIONS (3 <sup>rd</sup> AMENDS)  COR  Stage 7 REVISIONS (4 <sup>th</sup> AMENDS)  ReV  Stage 8 CODE HTML +PDF  CTE CdE CdE  Stage 9 EDITORIAL (EIC / EC) FINAL PROOF  PrF  Stage 10 CREATE ISSUE  ISS  Stage 11 PROMOTE ISSUE  Twitter Promotion Checklist Listserv Technoscience                                                                                                    |                                  |                    | AnN         |
| CORRECTIONS (3rd AMENDS)  Stage 7 REVISIONS (4th AMENDS)  REV  Stage 8 CODE HTML +PDF  CTE CdE  Stage 9 EDITORIAL (EIC / EC) FINAL PROOF  Stage 10 CREATE ISSUE  Twitter Promotion Checklist Listsery Technoscience  PTT                                                                                                    | Stage 6                          |                    |             |
| Stage 7 REVISIONS (4th AMENDS)  REV  Stage 8 CODE HTML +PDF  CTE CdE  Stage 9 EDITORIAL (EIC / EC) FINAL PROOF  PrF  Stage 10 CREATE ISSUE  Stage 11 PROMOTE ISSUE  Twitter Promotion Checklist Listsery Technoscience                                                                                                    |                                  |                    |             |
| Stage 7 REVISIONS (4th AMENDS)  REV  Stage 8 CODE HTML +PDF  CTE CdE  Stage 9 EDITORIAL (EIC / EC) FINAL PROOF  Stage 10 CREATE ISSUE  Stage 11 PROMOTE ISSUE  Twitter Promotion Checklist Listserv Technoscience  PTT                                                                                                    | COMMETIONS (3 AMENDS)            |                    |             |
| Stage 7 REVISIONS (4th AMENDS)  REV  Stage 8 CODE HTML +PDF  CTE CdE  Stage 9 EDITORIAL (EIC / EC) FINAL PROOF  Stage 10 CREATE ISSUE  Stage 11 PROMOTE ISSUE  Twitter Promotion Checklist Listserv Technoscience  PTT                                                                                                    |                                  |                    | CoR         |
| REVISIONS (4th AMENDS)  ReV  Stage 8 CODE HTML +PDF  CTE CdE  Stage 9 EDITORIAL (EIC / EC) FINAL PROOF  PTF  Stage 10 CREATE ISSUE  Stage 11 PROMOTE ISSUE  Twitter Promotion Checklist Listserv Technoscience                                                                                                    | Stage 7                          |                    |             |
| Stage 8 CODE HTML +PDF  CTE CdE CdE  Stage 9 EDITORIAL (EIC / EC) FINAL PROOF  Stage 10 CREATE ISSUE  Stage 11 PROMOTE ISSUE  Twitter Promotion Checklist Listserv Technoscience  ReV  CTE CTE CdF CdE  Stage 10 CTE CdE CdE  PTF  PTF  PTT                                                                                                    |                                  |                    |             |
| Stage 8 CODE HTML +PDF  CTE CdE  Stage 9 EDITORIAL (EIC / EC) FINAL PROOF  Stage 10 CREATE ISSUE  Stage 11 PROMOTE ISSUE  Twitter Promotion Checklist Listserv Technoscience  PTT                                                                                                    | REVISIONS (4 AMENDS)             |                    |             |
| Stage 8 CODE HTML +PDF  CTE CdE  Stage 9 EDITORIAL (EIC / EC) FINAL PROOF  Stage 10 CREATE ISSUE  Stage 10 CREATE ISSUE  ISS  Stage 11 PROMOTE ISSUE  Twitter Promotion Checklist Listserv Technoscience                                                                                                    |                                  |                    | ReV         |
| CODE HTML +PDF  CTE CdE  Stage 9 EDITORIAL (EIC / EC) FINAL PROOF  Stage 10 CREATE ISSUE  Stage 11 PROMOTE ISSUE  Twitter Promotion Checklist Listserv Technoscience                                                                                                    | Stage 9                          |                    |             |
| Stage 9 EDITORIAL (EIC / EC) FINAL PROOF  Stage 10 CREATE ISSUE  Stage 11 PROMOTE ISSUE  Twitter Promotion Checklist Listsery Technoscience                                                                                                    |                                  |                    |             |
| Stage 9 EDITORIAL (EIC / EC) FINAL PROOF  PrF  Stage 10 CREATE ISSUE  ISS  Stage 11 PROMOTE ISSUE  Twitter Promotion Checklist Listserv Technoscience                                                                                                    | CODE ITIME *PDF                  |                    |             |
| Stage 9 EDITORIAL (EIC / EC) FINAL PROOF  PrF  Stage 10 CREATE ISSUE  ISS  Stage 11 PROMOTE ISSUE  Twitter Promotion Checklist Listserv Technoscience                                                                                                    |                                  |                    | CrE         |
| Stage 9 EDITORIAL (EIC / EC) FINAL PROOF  PrF  Stage 10 CREATE ISSUE  ISS  Stage 11 PROMOTE ISSUE  Twitter Promotion Checklist Listsery Technoscience                                                                                                    |                                  |                    | 012         |
| EDITORIAL (EIC / EC) FINAL PROOF  PrF  Stage 10 CREATE ISSUE  ISS  Stage 11 PROMOTE ISSUE  Twitter Promotion Checklist Listserv Technoscience                                                                                                    |                                  |                    | <u>CdE</u>  |
| Stage 10 CREATE ISSUE  Stage 11 PROMOTE ISSUE  Twitter Promotion Checklist Listserv Technoscience                                                                                                    | Stage 9                          |                    |             |
| Stage 10 CREATE ISSUE  ISS  Stage 11 PROMOTE ISSUE  Twitter Promotion Checklist Listserv Technoscience                                                                                                    | EDITORIAL (EIC / EC) FINAL PROOF |                    |             |
| Stage 10 CREATE ISSUE  ISS  Stage 11 PROMOTE ISSUE  Twitter Promotion Checklist Listserv Technoscience                                                                                                    |                                  |                    | D. E        |
| CREATE ISSUE  ISS  Stage 11 PROMOTE ISSUE  Twitter Promotion Checklist Listsery Technoscience  PTT                                                                                                    |                                  |                    | <u>PTF</u>  |
| Stage 11 PROMOTE ISSUE  Twitter Promotion Checklist Listserv Technoscience  Listserv                                                                                                    |                                  |                    |             |
| Stage 11 PROMOTE ISSUE  Twitter Promotion Checklist Listsery Technoscience  PTT                                                                                                    | CREATE ISSUE                     |                    |             |
| Stage 11 PROMOTE ISSUE  Twitter Promotion Checklist Listsery Technoscience  PTT                                                                                                    |                                  |                    | IsS         |
| Twitter Promotion Checklist Listserv Technoscience                                                                                                    | Staro 11                         |                    |             |
| Twitter Promotion Checklist Listserv Technoscience                                                                                                    |                                  |                    |             |
| Listserv Technoscience                                                                                                    |                                  |                    | Dm          |
| <u>Technoscience</u>                                                                                                    |                                  |                    | <u>PTT</u>  |
| Mailchimp                                                                                                    | <u>Technoscience</u>             |                    |             |
|                                                                                                    | <u>Mailchimp</u>                 |                    |             |

| Stage 12<br>HOW TO DO AN ERRATA |            |
|---------------------------------|------------|
|                                 | <u>ERR</u> |

\*The codes UA, ReF, MuP, MiM, AnN, CoR, ReV, CdE, PrF are the codes to be added to the file name which is otherwise authorlastname[code]yearV01.docx. Each of these stages also links to the content in the workflow below.

|          | Stage 1 SET-UP                                                                                                    | Action<br>and date | Notes: add X<br>when done. |
|----------|----------------------------------------------------------------------------------------------------|--------------------|----------------------------|
|          |                                                                                                    |                    |                            |
| <u>U</u> | $ar{A}$                                                                                                    | 11 Jan             |                            |
| 1.       | Email Final submission form to author adding the manuscript number to the second page using OJS 3.1 content management system.                                                                                                    |                    |                            |
|          | ropdown menu select: "This is not a revision of an existing file." The file may be en if the file names are similar. Add "Final Submission form as a pdf."                                                                                                    |                    |                            |
|          | TEMPLATE: TITLE: "Final Submission Form for Manuscript #number."                                                                                                    |                    |                            |
|          | Dear [Firstname],                                                                                                    |                    |                            |
|          | Please find attached the ESTS final submission form to prepare your file for production. The form is provided in .docx format. Any questions, please do email me as per the instructions enclosed in the next two weeks. We look forward to hearing from you soon.                                                                                                    |                    |                            |
|          | Sincerely,                                                                                                    |                    |                            |
|          | Amanda                                                                                                    |                    |                            |
|          | Managing Editor                                                                                                    |                    |                            |
| Dr Ama   | anda Windle, Managing Editor<br><u>Editorial Collective</u> at <u>ESTS</u>   <u>4S</u>                                                                                                    |                    |                            |
| 1.       | Follow-up email, by OJS system, and if needed email by Gmail searching for author's email. Check email is up to date which can be done by cross-referencing with Gmail.                                                                                                    |                    |                            |
|          | THREE TEMPLATES                                                                                                    |                    |                            |
|          | TEMPLATE 1. TITLE: "Follow-Up on Final Submission Form for Manuscript #number."                                                                                                    |                    |                            |
|          | Dear [Authorfirstname],                                                                                                    |                    |                            |
|          | I'm emailing to check-in and see if you have received my email (with attachments) via the OJS system last week?. Your manuscript is my immediate priority, so please do send it to me in the next week or so, at your convenience via the OJS system.                                                                                                    |                    |                            |
|          | Any other questions, please let me know. And, also thank you for your patience.                                                                                                    |                    |                            |
|          | Kind regards,                                                                                                    |                    |                            |
|          | Amanda                                                                                                    |                    |                            |
|          | Managing Editor                                                                                                    |                    |                            |
| Dr Ama   | anda Windle, Managing Editor <u>Editorial Collective</u> at <u>ESTS</u>   <u>4S</u>                                                                                                    |                    |                            |
|          | TEMPLATE 2.  TITLE: "Editing the Word Limit"  Dear [Firstname],  Thank you so much for sending back the Final Submission Form and the Unanonymised Manuscript. I had a quick check on the final word length of your submission which is [XX,XXX] words. Without the references (XXXX words, X pages) the manuscript is [XXX] words over the 9,000 word limit for research articles. Can you |                    |                            |

please spend a little time, reducing this word length? We try to make sure that the time spent in copyediting  $and\ production\ is\ fair\ for\ all.\ If\ you\ need\ suggestions\ or\ further\ advice,\ please\ do\ get\ back\ in\ touch\ with\ me,\ or\ advice,\ please\ do\ get\ back\ in\ touch\ with\ me,\ or\ advice,\ please\ do\ get\ back\ in\ touch\ me,\ please\ do\ get\ back\ in\ touch\ me,\ please\ do\ get\ back\ in\ touch\ me,\ please\ do\ get\ back\ in\ touch\ me,\ please\ do\ get\ back\ in\ touch\ me,\ please\ do\ get\ back\ in\ touch\ me,\ please\ do\ get\ back\ in\ touch\ me,\ please\ do\ get\ back\ in\ touch\ me,\ please\ do\ get\ back\ in\ touch\ me,\ please\ do\ get\ back\ in\ touch\ me,\ please\ do\ get\ please\ do\ get\ please\ please\ please\ do\ get\ please\ please\ please\ please\ please\ please\ please\ please\ please\ please\ please\ please\ please$ [XXXX], your Associate Editor. Kind Regards, Amanda

# Dr Amanda Windle, Managing Editor

Editorial Collective at ESTS | 4S

TEMPLATE 3 Dear [firstname]

Thank you so much for sending back the Final Submission Form and the Unanonymised Manuscript. I had a  $quick\ check\ on\ the\ final\ word\ length\ of\ your\ submission, and\ on\ first\ look,\ this\ looks\ great!\ I'll\ be\ in\ touch\ in$ the next few weeks to progress the copyediting of your manuscript.

Kind Regards, Amanda

## Dr Amanda Windle, Managing Editor

Editorial Collective at ESTS | 4S

TEMPLATE 4

Dear [authorname],

 $I'm\ writing\ to\ you\ by\ email\ to\ follow\ up\ on\ your\ manuscript\ \#[XXXX].\ Did\ you\ receive\ my\ email\ via\ the\ OJS$  $system \ on \ the \ [date] \ to \ say \ that \ we're \ ready \ to \ progress \ your \ research \ article \ into \ copyediting \ and \ production. If \ you \ are \ working \ on \ the \ documents \ that \ I \ sent, \ that's \ great, \ but \ I \ just \ want \ to \ make \ sure \ you \ article \ for \ in \ for \ for \ f$ received these communications okay?

Kind Regards, Amanda

## Dr Amanda Windle, Managing Editor Editorial Collective at ESTS | 4S

Download and save:

FINAL SUBMISSION FORM

FINAL UNANONYMISED DOCUMENT **IMAGES** PERMISSIONS

Check word length and number of additional elements (tables and images).

Switch on formatting mark-up and style panes and colour coding too look

something like this:

| AutoS      | wo ● Ø P                                                                                                    |                    |
|------------|----------------------------------------------------------------------------------------------------|--------------------|
| Insert     | Draw Design Layout References Mailings Review View Acrobat Ç Tell me                                                                                                    |                    |
| Me         | rriweather v 8.5 v A^ A^ Aa v Ap III v III v III | ce ce              |
| <b>♂</b> B | I U v ⊕ x, x² A v ∠ v A v ≡ ≡ ≡ □ □ □ v ⊞ v □ bblockeren. Body Copy   CopyrightArts   NauderAuthors   ImageCaption   Tab                                                                                                    | nda                |
|            | 1                                                                                                    |                    |
|            | Engaging Science, Technology, and Society                                                                                                    |                    |
|            | Linguaging science, recritiology, and society                                                                                                    |                    |
| 15<br>15   |                                                                                                    |                    |
| 12 12      | Engaging Science, Technology, and Society 7.1 (2021), 1–24 DOI:10.17351/ests2021.301                                                                                                    |                    |
| 15         |                                                                                                    |                    |
|            |                                                                                                    |                    |
|            | Style Guide: Final Submission for the Journal                                                                                                    |                    |
| 10         | Engaging Science, Technology, & Society                                                                                                    |                    |
|            |                                                                                                    |                    |
| 3 7        | FIRSTNAME LASTNAME FIRSTNAME LASTNAME                                                                                                    |                    |
| 7          | AFFILIATION AFFILIATION AFFILIATION                                                                                                    |                    |
| - 7<br>- 7 | REGION, REGION, REGION, REGION, REGION, COUNTRY  COUNTRY  COUNTRY  COUNTRY                                                                                                    |                    |
| 5 7<br>5 5 | COONTRI COONTRI                                                                                                    |                    |
|            |                                                                                                    |                    |
| 5          |                                                                                                    |                    |
| 11         | Abstract                                                                                                    |                    |
| 15<br>15   | Main body text for an abstract is Merriweather Light, 8.5pt with 1.4 leading. The rest of the text is Latin – placeholder text to show layout of page one and then subsequent pages. Read the top of each paragraph for                                                                                                    |                    |
| 5 15       | styling notes related to the 10 styles. All margins for every page are set as follows: Top 4cm, Bottom 4cm,                                                                                                    |                    |
| 15         | Left 2.67cm, Right 2.67cm, and Gutter 0. The margins were dropped by 0.5cm to allow for "fit to scale"                                                                                                    |                    |
| 15         | printing for the banner images in the header and footer, which are flush to the paper edge.                                                                                                    |                    |
| 16         | Vary the number of columns dependent on how many authors are to be listed. Long lists of co-<br>authors, they can appear at the end of the paper rather at the start as above.                                                                                                    |                    |
|            | Tip: to delete the footer separator line search mac help for "footnote separator". Click the view                                                                                                    |                    |
|            | tab, then click draft in the view tab. Here the footnote can be selected with the cursor. Click the footnote                                                                                                    |                    |
| 16         | separator and select delete to delete or change it. Additionally, anchor elements in the header and footer                                                                                                    |                    |
|            | like artwork, and page-number styling.                                                                                                    |                    |
| 11         | Keywords                                                                                                    |                    |
| 15         | Body text; Merriweather; Light; 1.4margins                                                                                                    |                    |
| 15         |                                                                                                    |                    |
| 11         | Introduction                                                                                                    | I                  |
|            | om Submissions: metadata tab. Or wait, until the issue has been assigned. It will look                                                                                                    |                    |
|            | ttps://doi.org/10.17351/ests2022.489. It is ALWAYS made up of several parts with the                                                                                                    | 1                  |
|            | er changing per issue, and the year date changing as per the calendar year:<br>Ihomepage/ESTSnumber/journalacronymYear.uniqueidentifer                                                                                                    | 1                  |
| 4.         | For Reference:                                                                                                    | [                  |
| •          | https://www.ed.ac.uk/files/atoms/files/checking_dois_before_publication_in_ojs                                                                                                    | [                  |
|            | .pdf                                                                                                    | [                  |
| 5.         | Add metadata from final submission form: (header/footer), style first page, convert                                                                                                    | 1                  |
| <i>J</i> . | endnotes to footnotes. Review spaces, par breaks and special characters.                                                                                                    | [                  |
| 6.         | Add STS-I to the document. Add "Data Availability" section, make sure all                                                                                                    |                    |
| 0.         | references are added with ARKs.                                                                                                    | [                  |
| 7          | Convert files to MS Word, save as: Authordate_UA_Vo2.docx                                                                                                    | 1                  |
| 7.         |                                                                                                    | -                  |
| 8.         | Check language setting and change on the review ribbon of MS Word.                                                                                                    | [                  |
|            | Language choice: [American.]                                                                                                    | ļ                  |
| 9.         | Check image permissions.                                                                                                    | ļ                  |
| 10.        | Check image size and combine images with the texts later if they aren't already                                                                                                    | 1                  |
|            | added to the word document.                                                                                                    |                    |
|            | Compare new text to old text.                                                                                                    |                    |
| 11.        | Stage 2 REFINE                                                                                                    | Action<br>and date |
| 11.        |                                                                                                    | and date           |
| 11.        |                                                                                                    |                    |
| 11.        | ReF                                                                                                    |                    |
| 11.<br>F   |                                                                                                    |                    |
|            |                                                                                                    |                    |
| <u>F</u>   | ReF                                                                                                    |                    |

|          | b)              | Subheads (The title and subheads are a quick way to assess the organisation of the                                   |  |
|----------|-----------------|----------------------------------------------------------------------------------------------------|--|
|          |                 | argument and if the paper focuses on the readership enough. It can show                                              |  |
|          |                 | asymmetries in the material and is a clear indicator of how clear the argument and                                   |  |
|          |                 | discussion will progress, whether it is a close argument on a single topic, or a broader                             |  |
|          |                 | schematic, both are okay, but do the headings align with what has been written?                                      |  |
|          |                 | Asking authors to make a change on this can improve and attune the paper.)                                           |  |
|          |                 | Keywords                                                                                                    |  |
|          | d)              | Subhead levels of titles                                                                                             |  |
|          |                 | Epigraphs                                                                                                    |  |
|          |                 | Acknowledgements, Text and Poetry extracts                                                                           |  |
| 1        | g)              | Notes                                                                                                    |  |
|          |                 | Captions to images (Figures)                                                                                         |  |
| 1        | i)              | Blockquotes                                                                                                    |  |
|          | -/              | Extra line space like a stanza in poetry or require an ornament.                                                     |  |
|          |                 | Zhera mie space mie a stanza m poetry or require an ornament                                                         |  |
| 14.      | Ack             | nowledgements then Author Biography.                                                                                 |  |
| 15       | Ti+le           | a the Piblicgraphy as Potoronges and sheek they are in Chicago Moff (which professed                                 |  |
| 15.      |                 | e the Bibliography as References and check they are in Chicago MofS (which preferred                                 |  |
| Tin.     | -               | e, then quick Y or N).<br>Is a sign if the author hasn't converted the paper to our submission format.               |  |
| 1 1p:    | 11112           | s a sign it the author hash i converted the paper to our submission format.                                          |  |
| 16.      | Che             | ck <b>Keywords</b> are not capitalized, and they are not in alphabetical order.                                      |  |
| 17.      | Con             | vert endnotes to footnotes.                                                                                          |  |
| Code     | 2:              |                                                                                                    |  |
|          | Styl            | e 18 Footnote Reference. Merriweather Light, 8pt, 1.2 leading, justified.                                            |  |
|          | Foot            | er citation for page 2.                                                                                              |  |
|          |                 |                                                                                                    |  |
|          | -               | e 19: Footnote Text Merriweather Light, 8pt, 1.2 leading                                                             |  |
|          | Foot            | er page numbers are on the right-hand side of the page.                                                              |  |
| 18.      | Δfte            | r these "silent changes" mark the first instance of a global change—like                                             |  |
| 10.      |                 | talization of a certain term.                                                                                        |  |
| 19.      | _               | l back either as a pdf and a word document (the author's choice for comments).                                       |  |
| 1 - 7.   | 0011            | a decirculate do a par ana a viola document (uno adulor o choice ror commente),                                      |  |
|          | 20.             | Check figure placement and add suitable places where the figure can be cited in the                                  |  |
|          |                 | text and if the image appears before or ahead of these mentions.                                                     |  |
|          | 21.             | Add inline links for figures.                                                                                        |  |
|          | 22.             | In the body copy the figure is written: ( <u>figure 1</u> ) or ( <u>figure 2</u> .)                                  |  |
|          | 23.             | Check there are figure numbers, captions with source credits like this:                                              |  |
| _        |                 | Horizontal bar graph titled "Comparing the Whole Populations with the Negroes of the (Source <u>Du Bois ibid.</u> ). |  |
| Or,      |                 |                                                                                                    |  |
|          |                 |                                                                                                    |  |
| Figu     | <u>re 1</u> . N | Map of S. molesta infestation, 1978. (Source <u>National Archives of Namibia, CAF 2016</u> ).                        |  |
|          | 24.             | Check tables for alignment and content                                                                               |  |
|          | 25.             | Quickly estimate any extra time for coding html for zebra tables, etc.                                               |  |
| <u> </u> | 26.             | Check paragraph breaks for hard-returns (flush and justified).                                                       |  |
|          | _0.             | For Reference: 13.25 CMofS.                                                                                          |  |
|          |                 | Tip: All pars begin flush left after a blockquote.                                                                   |  |
|          |                 |                                                                                                    |  |
|          | 27.             | Delete multiple spaces and tabs using the find and replace function.                                                 |  |
| Щ_       |                 |                                                                                                    |  |

| 28.         | Check <b>indents</b> and other defined styles converting underline to either <b>bold</b> or <b>italics</b> . Change <b>emphasis</b> of underlining to italics, and use headings in the styling.                    |  |
|-------------|----------------------------------------------------------------------------------------------------|--|
| For F       | Reference: Only use of underline is transcribed handwritten letters, which should be                                                                                                    |  |
|             | as writ. See 6.2 on CMofS.                                                                                                    |  |
|             |                                                                                                    |  |
| 29.         | Fix quotation marks single and double.                                                                                                    |  |
|             | Check all possessive cases singular or plural (CMofS 6.116, p.408)                                                                                                    |  |
| - '         | Tip: Make sure they are 6 and 9 in shape. Distinguish between single and double                                                                                                    |  |
|             | quotations dependent on English chosen.                                                                                                    |  |
| -           | Sometimes a digital quotation marks (single or double) in unquoted text can be                                                                                                    |  |
|             | something that still needs a citation. So do query it with the authors so the citation                                                                                                    |  |
|             | and referenced is added. Also, make sure by cutting and pasting the text if there is a                                                                                                    |  |
| :           | string of them in a row.                                                                                                    |  |
|             | it's it's                                                                                                    |  |
| _           | Change directional quotations to curly quotes.                                                                                                    |  |
|             | Change directional quotations to curry quotes.  Check length of quotations and indent if need be.                                                                                                    |  |
|             | Put punctuation inside the brackets.                                                                                                    |  |
|             | Check punctuation ahead of quotations.                                                                                                    |  |
|             | Check single versus double quotes.                                                                                                    |  |
|             |                                                                                                    |  |
|             | For British English see CMofS 13.30 and:                                                                                                    |  |
| American:   |                                                                                                    |  |
|             | c systems," according to Professor White, "are an inevitable byproduct of civilization,<br>s John Doe said, 'with us whether we want them or not.'"                                                                |  |
| British"    |                                                                                                    |  |
| and are, as | c systems', according to Professor White, 'are an inevitable byproduct of civilization, s John Doe said, "with us whether we want them or not"'.<br>ww.thepunctuationguide.com/british-versus-american-style.html) |  |
| 30. Fix a   | postrophes and smart apostrophes: check all possessive cases singular or plural                                                                                                    |  |
| _           | ofS 6.116, p.408)                                                                                                    |  |
|             |                                                                                                    |  |
|             | Tip: Fix smart apostrophes like this:                                                                                                    |  |
|             | We spent the '90s in thrall to our gadgets.                                                                                                    |  |
|             | Where'd you get ('em)?                                                                                                    |  |
|             | I love rock 'n' roll (not rock 'n' roll).                                                                                                    |  |
|             | When it should not have the punctuation between the letter and the apostrophe like                                                                                                    |  |
|             | this: It was Smith's.                                                                                                    |  |
|             |                                                                                                    |  |
|             | Code: Another easy method to produce an apostrophe pointing in the proper                                                                                                    |  |
|             | direction is to hold down the Ctrl key as you type the apostrophe twice, or type the                                                                                                    |  |
|             | apostrophe twice and delete the one you don't want. Only one apostrophe will show                                                                                                    |  |
|             | on the screen, and it will be pointing in the proper direction (WordTips).                                                                                                    |  |
|             | Regularise em dashes.                                                                                                    |  |
|             | For Reference: CM0fS for em dashes 6.85–92.                                                                                                    |  |
|             |                                                                                                    |  |

Tip: Replace all numerical instances with en dashes, Hyphens can be used in words to break them up l-i-k-e t-h-i-s. Or, 978-0-226-159, check numbers that should be dashes.

Tip: En Dash is usually to connect numbers and sometimes words: 2023–2040, 11:30 a.m.-4:00 p.m., December 2016–March 2055, or 4 November 2025–15 November 2025. OR, They were in the meeting from 2012 to 2016 (*not* from 2012–16). Or, London–Paris, or (1950–). Or Berry–style, or post–World War II years. Or quasi-public—quasi-judicial.

For universities like Madison-Wisconsin, check their pages for details.

For British-English see CMofS 6.83, p.338.

Em Dashes are used instead of commas, paratheses, or colons and are used to amplify. For British-English see CMofS 6.83, p.338. Amplification examples are—great, fab, and wonderful! In a sentence whereby—they'd been sleepy—but could still work. They outlined a strategy—a copyediting strategy that would, she hoped, secure more fun copyediting. They can also be used as a way to signify speech.

- —The Editorial Collective met with Editorial Board, said the author.
- —Of course they did!

A 2 em-dash is for missing words like this "The region—to the post." [This needs to be converted to source sans like this "The region—to the post."

A 3 em-dash is for the same author in a bibliography:

Use this:

For multiple do this:

The 3 em dash for 2 or more authors (or editors or translators) as the previous entry can be replaced with thois character. But not if there are one more or less authors, and also if the authors are editors or translators too. See 14.69.

Povinelli, Elizabeth. 2001. "Radical Worlds: The Anthropology of Incommensurability and Inconceivability." *Annual Review of Anthropology* 30: 319–34.

----. 2011. "The Governance of the Prior." Interventions 13 (1): 13–30.

Tip: There is only a comma when there are multiple authors on the same line.

#### 31. Regularise ellipses.

For Reference: CMofS for ellipses, 13.50–58.

And https://www.writing-skills.com/five-annoying-ways-use-ellipsis

Tip: For an ellipsis  $\dots$  leave spaces either side like this, unless it is a punctuation like a colon.  $\dots$  like this.

Code: Like this . . . and make sure they don't have a breaking space.

| Code, Delete automated hymhomatican decker at the and of a line break Cryitak off hymhomatican                                                                                                    |      |
|----------------------------------------------------------------------------------------------------|------|
| Code: Delete automated hyphenation dashes at the end of a line break. Switch off hyphenation.                                                                                                    |      |
| Also for replacing ellipsis so that they don't go over a line see this:                                                                                                    |      |
| https://wordribbon.tips.net/T005995 Getting the Proper Type of Ellipses.ht                                                                                                    |      |
| <u>ml</u>                                                                                                    |      |
|                                                                                                    |      |
| Or do this>>                                                                                                    |      |
|                                                                                                    |      |
| Code: Type ctrl, shift (arrow), and space bar then . and repeat until you make the ellipsis. Then                                                                                                    |      |
| find "Word options dialogue box" or search for autocorrect it in the list and change using find                                                                                                    |      |
| and replace. Paste the one you just made into the autocorrect and save.                                                                                                    |      |
| and replace. I aste the one you just made into the autocorrect and save.                                                                                                    |      |
|                                                                                                    |      |
| 32. Check periods in references. Like this:                                                                                                    |      |
| Devinelli Elizabeth 2001 (Dadical Waylde The Anthropalagy of Incommongurability and                                                                                                    |      |
| Povinelli, Elizabeth. 2001. "Radical Worlds: The Anthropology of Incommensurability and                                                                                                    |      |
| Inconceivability." Annual Review of Anthropology 30: 319–34.                                                                                                    |      |
| 2011. "The Governance of the Prior." Interventions 13 (1): 13–30.                                                                                                    |      |
|                                                                                                    |      |
| 33. Check punctuation in quotes:                                                                                                    |      |
| min ((mashan) and in a liking library in the second of the second of the |      |
| Tip: "Technology is politically significant in its own right", Langdon explains (2020a, 21), "the                                                                                                    |      |
| machines, structures, and systems of modern material culture embody specific forms of                                                                                                    |      |
| power and authority" (ibid., 19).I think it should be: Tip: "Technology is politically significant in its own right," Langdon explains (2020a, 21), "the                                                                                                    |      |
| machines, structures, and systems of modern material culture embody specific forms of                                                                                                    |      |
| power and authority" (ibid., 19). "right"                                                                                                    |      |
| power and authority (ibid., 19). Fight                                                                                                    |      |
| Tip: CM of S: 6.9: Period is inside a double quotation mark, it is only semicolons and colons that                                                                                                    |      |
| go outside. It says, "Periods and commas precede closing quotation marks, whether double or                                                                                                    |      |
| single.                                                                                                    |      |
|                                                                                                    |      |
| Tip: CM of S: 6.9: When an expression that ends in a period (e.g., and abbreviation) falls at the                                                                                                    |      |
| end of a sentence, no additional period follows.                                                                                                    |      |
| 34. Check line spacing, font, margins.                                                                                                    |      |
|                                                                                                    |      |
| Tip: It will either be 1.2 small leading or 1.4 for big leading. The font will be either 12pt                                                                                                    |      |
| (1.4Leading), 10pt (1.4), 8.5pt (1.2), 8pt (1.2). All margins for every page are set as follows: Top                                                                                                    |      |
| 4cm, Bottom 4cm, Left 2.67cm, Right 2.67cm, and Gutter 0.                                                                                                    |      |
| 35. Review obvious errors with special characters. Note that the following special                                                                                                    |      |
| characters: em-dashes in Merriweather will convert to another typeface Sans Source when converting to html.                                                                                                    |      |
| when converting to name                                                                                                    |      |
| Tip: What about minus character look-up UNICODE [UNI code=U+2212].                                                                                                    |      |
|                                                                                                    |      |
| 36. Check numbers less than ten are written out except for when chunks of numerical                                                                                                    |      |
| data are being made.                                                                                                    |      |
|                                                                                                    |      |
| Tip: Centuries are written out in full like this twenty-first century.                                                                                                    |      |
|                                                                                                    |      |
| The twenty-first century                                                                                                    |      |
| Fourteenth-century carrying bag                                                                                                    |      |
|                                                                                                    |      |
| Twenty-first-century science                                                                                                    |      |
| A late eighteenth-century dogs                                                                                                    |      |
| Their home was twentieth century                                                                                                    |      |
| Noun forms always open; adjectival compounds hyphenate before not after a noun.                                                                                                    |      |
|                                                                                                    | <br> |
| 37. Run a spell check. Check for obvious spelling errors: it's its, lead led, breath breathe.                                                                                                    |      |
| 38. Go to protect document and anonymise comments.                                                                                                    |      |
| - 1                                                                                                    |      |

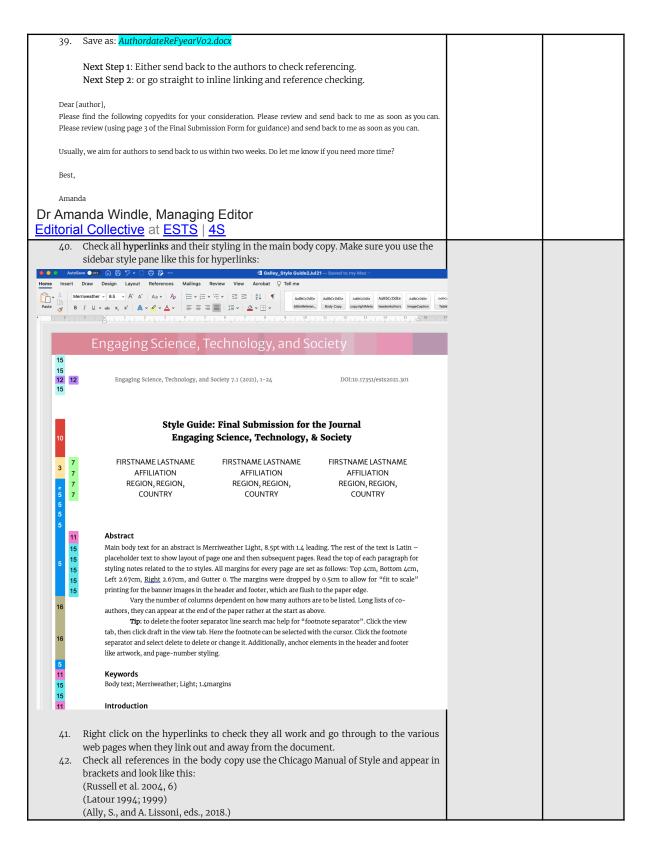

If you are unsure you can check the submissions checklist on the website, use the Chicago Manual of Style 17<sup>th</sup> edition, or look back to past issues, from ONLY issue 7.1 onwards for examples. Go to the reference list at the bottom of the document and check all references online for accuracy. 44. Make sure all DOIs have been added to all entries that have them. If all DOIs are missing, make this a job for the author to do. Replace URLs with DOIs wherever possible. Make sure these are listed in the references. They must be written like this: Brown, Phil. 1992. "Popular Epidemiology and Toxic-waste Contamination: Lay and Professional Way of Knowing." Journal of Health and Social Behaviour 33(5): 267-281. https://doi.org/10.2307/2137356. 45. Check that all DOIs are correct, this is often incorrect, and may lead to a different piece so really needs checking each time. 46. Check punctuation, periods and commas particularly note that there is no comma after a journal title and that punctuation is within the double quotation marks. 47. Check that all Titles have the standard Upper case for first letters but words like "and" or "a" are lower case unless they start the sentence or after a colon or semicolon too. Do not follow the original journal's style because this will be different each time particularly for upper case/lowercase use. A quick way to do this and then manually change the "and" or "a" is to use the: "Capitalise Each Word" feature in the ribbon: ChecklistGalleyOct21 Design Layout References Mailings Review View Acrobat A/~ Sentence case. U v ab x<sub>2</sub> x<sup>2</sup> A v lowercase ceep up to date with security upda UPPERCASE oose Check for Updates. 1 0 Capitalise Each Word tOGGLE cASE 42. Go to the reference list at the bottom of the document and check all **references** online 1.2 - Make sure all DOIs have been added to all entries that have them. If all DOIs are m 48. The following checks can be done as you search for each entry of the paper online hopefully using the DOI link. You can do this by pasting in the DOI, or the hyperlink, or searching for the title, and then look out for the journal paper or publisher, it may not be the top search. Do not use Amazon (goes without saying) try and use the publisher's own pages, or if that doesn't work, you can search using Google Scholar but bear in mind the listings will vary in style (Harvard/APA etc.). You may want to align your two applications (Word and Web Browser) like this, to keep your place in your text.

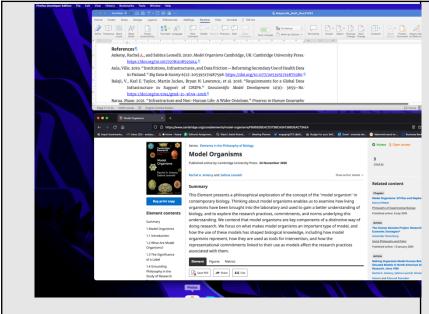

- 49. Check that the author names are in the correct order. The first and lastname ordering then switches when co-authors are listed. Also the order changes for "edited by" items like book chapters.
- 50. Delete any duplication of the same citations for different parts of the same volume book or edited collection.
- 51. Add all missing DOIs and if there are only a few, then move the lower case titles to upper case, but if it is consistently wrong, then make a note and ask the author to do this in the next revisions. Amend the first instance and ask them to replace throughout the document like this: "Please replace the main title words with uppercase titling, like this one. Please use track changes and fix throughout the document."
- 52. When you change elements also use track changes, but keep any formatting changes without the track change comments to a minimum. So for instance, you have deleted 5 spaces and a comma, use simple mark-up so that the changes don't appear in the space for other comments and track changes. If you are unsure of anything, or the page is visually messy, highlight it in yellow and make a note in the track changes. Aim for no more than 10 track change notes showing per page. Like this:

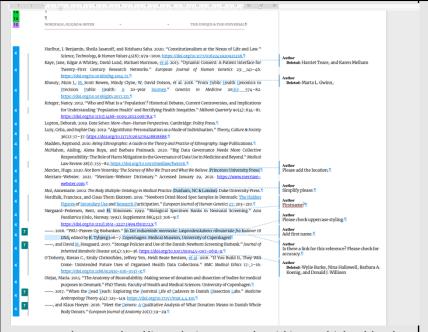

- 53. For long co-authored lists, only cite up to 4 authors (Chicago style) then delete the rest and add et al.
- 54. Check the first author order is lastname then firstname. Note that the order appears "lastname, firstname, then firstname, lastname(2), firstname, lastname(3), firstname, lastname(4), et al."
- 55. Check that there is a period after each middle name. "Khoury, Muin J." or "Muin J. Khoury" depending on where the name is placed in the order.
- Check the use of italics is consistent. Note that this differs for journal papers and books.
- 57. Check that all DOIs have been added.
- $58. \quad \hbox{Do not change any of the dashes. These will have been done already}.$
- 59. If the references are too messy, and there are too many errors to start inline linking, then then send it back to the managing editor to check. If it is the case, then we can the authors will be asked to make corrections before the inline linking is done.
- $60. \quad \text{For any other queries, just ask the managing editor, rather than guess.} \\$

Here are examples of formatting:

Check: Articles: Phan, Thao. 2019. "Amazon Echo and the Aesthetics of Whiteness." *Catalyst: Feminism, Theory, Technoscience* 5(1): 1–39. https://doi.org/10.28968/cftt.v5i1.29586.

Books: Chen, Kuan-Hsing. 2010. Asia as Method: Toward Deimperialization. Durham & London: Duke University Press.

Besteman, Catherine, and Hugh Gusterson, eds. 2019. Life By Algorithms: How Roboprocesses Are Remaking Our World. Chicago: University of Chicago Press.

Chapters in edited collections: Anderson, Warwick, and Vincanne Adams. 2008. "Pramoedya's Chickens: Postcolonial Studies of Technoscience." In *The Handbook of Science and Technology Studies*, edited by Edward J. Hackett, Olga Amsterdamska, Michael Lynch, and Judy Wajcman, Third Edition. Cambridge, Massachusetts and London, England: The MIT Press.

Non-English references: Please provide all references in their native language and provide a translation of that title in English. Capitalize the first letter and any pronouns, and use parenthesis (square brackets) for clarity, unless conventions in the native language demand otherwise (e.g. pronouns would not be capitalized for Danish).

E.g. Books: Kubo, Akinori. 2018. Kikai Kanibarizumu: Ningen Naki ato no Jinruiqaku 機械カニバリズム:人間なきあとの人類学 [Machine] Cannibalism: Anthropology after the End of the Human]. Tokyo: Kodansha. Similarly, a French translation [e.g the English is capitalized, while the French is not] Gilles Deleuze's What Is Grounding? [Qu'est-ce que fonder?], trans. Arjen Kleinherenbrink (Grand Rapids, Mich.: New Centre for Research and Practice, 2015). —TN] Same Author and Year: Stengers, Isabelle. (2005a). "Introductory Notes on an Ecology of Practices." Cultural Studies Review 11, no.1: 183-96. http://dx.doi.org/10.5130/csr.v11i1.3/59. (2005b). "The Cosmopolitical Proposal. In Making Things Public, edited by Bruno Latour and Peter Weibel: 994-1004. Cambridge: MIT Press. Online-only Sources: da Costa Marques, Ivan. 2021. "The Authority of Scientific Knowledge, COVID-19, and Other Challenges." Backchannels: 4S Blog. Accessed April 1, 2021. https://www.4sonline.org/the-authority-of-scientific-knowledge-covid-19-and-other-challe FloHealth <a href="https://flo.health/">https://flo.health/</a>. App, August 3, 2021. Deutsche Forschungsgemeinschaft. 2013. Proposals for safeguarding good scientific practice: Memorandum. Weinheim: Wiley-VCH Verlag GmbH & Co. -. 2015. "DFG Guidelines on the handling of research data." Accessed October 27, 2020. https://www.dfg.de/download/pdf/foerderung/antragstellung/forschungsdaten/gui delines research data.pdf. -. 2019. "Guidelines for safeguarding good research practice." Accessed July 5, 2021. https://www.dfg.de/download/pdf/foerderung/rechtliche\_rahmenbedingungen/gute\_wissens chaftliche praxis/kodex gwp en.pdf. 61. Create bookmarked in-document links. [I haven't finished this section because of the Bug in Word. Hope to finish this in December when the bug us fixed]. 62. Pattern: WORK BACKWARDS FROM BOTTOM OF PAPER TO TOP adding BOOKMARKS! THEN DO REFERENCE LIST BOOKMARKS NEXT (top to bottom). Then add inline links to the reference list (top to bottom). Then add ref links to the main copy but MOST IMPORTANTLY add them bottom to top. There are two parts to making links. The Reference list at the bottom, and the citations in the text. You want to create links between the two. Before you start, if either the citations or the references show up grey when you copy them, then you will need to take the references out of Word and use Text Edit to clear any untoward coding ("make plain text") that may follow through when the HTML is created. Turn off track changes unless you are changing a reference that is incorrect. and select bookmark on the ribbon.

63. Highlight the citation but not the brackets around it in the main copy. Use the insert menu in the ribbon. Click on Bookmark (might be nested in Link) on the ribbon. Type in name: AuthornamedateInline. Do not add any spaces or anything else to this. Now, find the same author link in the Reference list and highlight authorname and create a new bookmark. Type in name: AuthornameRef. Now highlight the link and create a styling using Smartlink from the styles pane. Then highlight the same text and click on link and select bookmarks, then click on the triangle to see the drop-down menu of the bookmarks and select AuthornamedateInline. Then, go back to the inline instances of that same authorname and for each instance, repeat the same process but this time select AuthornamedateRef.

If a reference isn't added to the main text then highlight the date in yellow and add a comment: "please add citation to the main text or delete."

Once all links have been made, save as pdf and test the links working as if you were reading the text.

64. From the Format menu, select Style....

Next to "List:", make sure All styles is selected. In the "Styles:" section, select Followed Hyperlink, and then click Modify....

Click Format, and then select Font....

From the list under "Font Color:", choose the color you want. To save your changes, click  $\mathsf{OK}$ , and then  $\mathsf{OK}$  again.

#### Checking Inline Links

Save the word document as a pdf (for web). Open up the pdf in acrobat and click on the links back and forth between the inline links and the pdf. Note any that are incorrect. The alternative way to check inline links is to work only in MSWord. This is needed when there are bugs in the functionality of latest software (which happened in October 2021). It means when you click on the links in Word the links will change colour. This won't affect the pdf output but it will look different when testing.

You may find it useful to open up the pages for going back and forth, but also use the search so you don't overdo the scrolling!

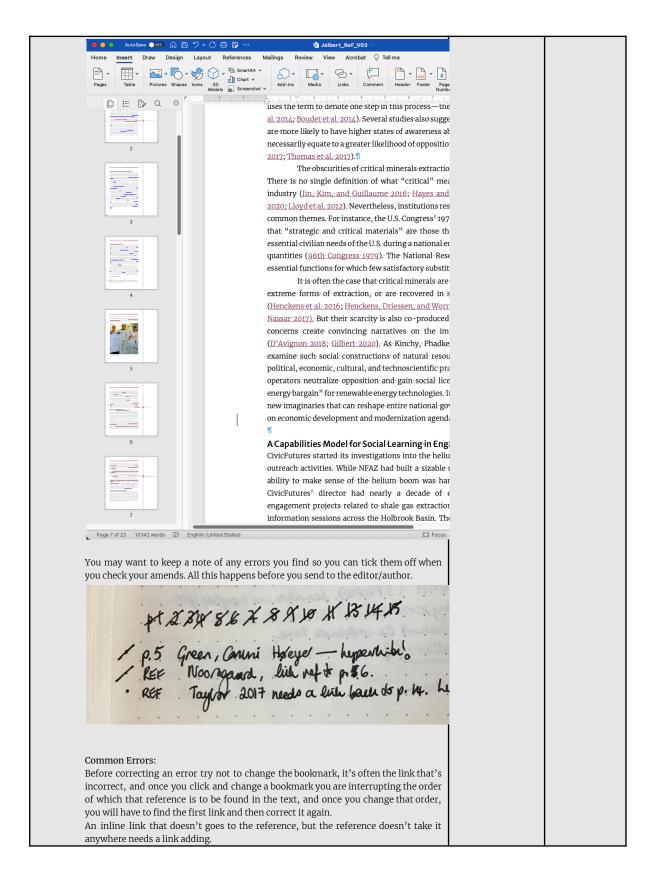

An inline link that goes to the reference but instead of going back to the first instance of the reference earlier in the document, jumps to a later page say page 15, will mean that a link is wrong somewhere. Start by remaking the first link to say page 2 but going through the process of bookmarking and inline linking again. If that doesn't solve it, then look carefully at the code, have you linked to 2002b rather than 2020a or to a different reference entirely. Double check everything then test When you correct an inline link say on page 7, it may then become the dominant inline link, so do a search for the author's last name and see if there is an inline link earlier in the document, that way you know if you then need to go an inline link back to that first inline link. If you've tried everything and it seems like Word is just not linking, delete the copy in the text and write it out again and add all inline links on the fresh word. If the date in the main body copy isn't correct, and doesn't match the reference in the reference list you need to make notes in each place this is repeated. The same applies if you change the reference date. Do this by writing "2016?" in the comments say if the date says 2017 but you think this is incorrect, and again in all instances in the body copy. Bear in mind that date changes by a few years can be the difference between reading something online, in paperback or hardback, and sometimes longer times can be a change in edition, so don't assume the date is incorrect, check editions and various publication instances. If you are really stuck on why something isn't working, write the problem out long-hand and read it back to you. Save as: AuthorlastnameInLReVyear.docx. Go to protect document and anonymise comments. Stage 3 MARK-UP MuP Save as AuthordateMUpYEARVo1.docx Proof for sense Tip: Query or correct, if possible—illogical, garbled, repeated, or missing text. Proof for fact Tip: Source check main copy and captions. Check for commas after the read-through. 70. Send to author as: AuthordateMUpYEARVo2.docx and AuthorlastnameYEAR.pdf. TEMPLATE Title: "Mark-Up and Copyediting" Dear [author], Please find the following copyedits for your consideration in two documents. You can use the pdf format for checking in-line links and hyperlinks. Please review and send back to me as soon as you can. Please review (using the Final Submission Form for mark-up) and send back to me as soon as you can. Usually, we aim for authors to send back to us within two weeks. Do let me know if you need more time? Best, Amanda Dr Amanda Windle, Managing Editor Editorial Collective at ESTS | 4S Stage 4 AFTER AUTHOR'S PROOF MARKING ITEMS (1st Amends) MiM

|       | 71. Save version as: AuthorlastnameMiMYEARVo1.docx                                                                                                    | 1 |  |
|-------|----------------------------------------------------------------------------------------------------|---|--|
|       | 72. Compare using DifferenceChecker online to track changes or another free program.                                                                                                    |   |  |
|       | Do not work on the version given by the authors.                                                                                                    |   |  |
| 73.   | Run a spell check.                                                                                                    |   |  |
| 74.   | Check bibliography.                                                                                                    |   |  |
| 75.   | Check double spacing and par breaks.                                                                                                    |   |  |
| 76.   | Identify all graphic elements like tables and images.                                                                                                    |   |  |
| / 0.  | ractionly an graphic elements like tubies and images.                                                                                                    |   |  |
| Tin.  | When handling these appropriately note that this may differ when converting the word                                                                                                    |   |  |
| 1 -   | ment to an html file. All images should be changed in Photoshop to: png. 300DPI, RGB,                                                                                                    |   |  |
|       | h, and Height.                                                                                                    |   |  |
| Wita  | ii, and reight.                                                                                                    |   |  |
| 77.   | Check inline links in pdf format.                                                                                                    |   |  |
| , , , | Circle Hillia in par formac.                                                                                                    |   |  |
| mi    | P                                                                                                    |   |  |
| 11p:  | From the Format menu, select Style                                                                                                    |   |  |
| Nor-  | to "Light" make gave All styles is calculated in the "Styles," section calcut Pally                                                                                                    |   |  |
| Hyp   | to "List:", make sure All styles is selected. In the "Styles:" section, select <mark>Followed</mark><br>e <mark>rlink</mark> , and then click Modify                                               |   |  |
|       | <u> </u>                                                                                                    |   |  |
| Click | Format, and then select Font                                                                                                    |   |  |
|       |                                                                                                    |   |  |
|       | n the list under "Font Color:", choose the color you want. To save your changes, click OK,                                                                                                    |   |  |
| and   | then OK again.                                                                                                    |   |  |
|       |                                                                                                    |   |  |
|       | 50 Charlefor had an are allies a server it is its                                                                                                    |   |  |
| 70    | 78. Check for obvious spelling errors: it's its Edit and delete author/editor comments.                                                                                                    |   |  |
| 79.   | Send to author: Set a deadline 1 week. The file will come back to you as:                                                                                                    |   |  |
| 80.   |                                                                                                    |   |  |
|       | Authorlastname_MiM_yearVo6.docx                                                                                                    |   |  |
|       | "Mark-Up for Production"                                                                                                    |   |  |
|       |                                                                                                    |   |  |
|       | Dear [author],                                                                                                    |   |  |
|       | Please find the final mark-up for your consideration in two documents. You can use the pdf format for checking in-line links and hyperlinks. Please review and send back to me as soon as you can. |   |  |
|       | III-line links and hyperlinks. Please review and send back to the as soon as you can.                                                                                                    |   |  |
|       | Usually, we aim for authors to send back to us within one week. Do let me know if you need more time?                                                                                              |   |  |
|       | Best,                                                                                                    |   |  |
|       | Amanda                                                                                                    |   |  |
| Dr    | Amanda Windle, Managing Editor                                                                                                    |   |  |
|       | torial Collective at ESTS   4S                                                                                                    |   |  |
|       | *                                                                                                    |   |  |
|       | Stage 5 AFTER AUTHOR'S PROOF                                                                                                    |   |  |
|       | ANNOTATIONS (2 <sup>nd</sup> Amends)                                                                                                    |   |  |
|       | ANTIOTATIONS (2 AITICIUS)                                                                                                    |   |  |
| Ar    | N                                                                                                    |   |  |
|       |                                                                                                    |   |  |
| 81.   | Save version as: AuthorlastnameAnNYEARVo1.docx                                                                                                    |   |  |
| 82.   | Quick Steps                                                                                                    |   |  |
| a.    | Save version as: AuthorlastnameAnNYEARV01.docx                                                                                                    |   |  |
| b.    | Compare using DifferenceChecker online to assess how many track changes have been                                                                                                    |   |  |
|       | made.                                                                                                    |   |  |
| c.    | Do not work on the version given by the authors.                                                                                                    |   |  |
| d.    | Run a spell check.                                                                                                    |   |  |
| e.    | Check bibliography.                                                                                                    |   |  |

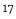

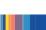

| g.<br>83.                       | Check double spacing and par breaks.  Check again using <i>DifferenceChecker</i> online to track changes or another free program.  Send to author. <b>Set a deadline of 3 days. The file will come back to you as:</b>                                                                                                    |  |
|---------------------------------|----------------------------------------------------------------------------------------------------|--|
| 63.                             | AuthoriastnameAnNYEARVo1.docx                                                                                                    |  |
|                                 | Stage 6 CORRECTIONS                                                                                                    |  |
|                                 | (3 <sup>rd</sup> Amends)                                                                                                    |  |
| <u>Co</u>                       | <u>R</u>                                                                                                    |  |
| 84.                             | Save version as: AuthorlastnameCoRYEARVo1.docx                                                                                                    |  |
| a.<br>b.                        | Save version as: AuthorlastnameAnNYEARV01.docx  Compare using DifferenceChecker online to assess how many track changes have been                                                                                                    |  |
| J                               | made.                                                                                                    |  |
| c.                              | Do not work on the version given by the authors.                                                                                                    |  |
| d.                              | Run a spell check.                                                                                                    |  |
| e.                              | Check bibliography.                                                                                                    |  |
| f.                              | Check double spacing and par breaks.                                                                                                    |  |
| g.<br>85.                       | Check again using <i>DifferenceChecker</i> online to track changes or another free program.  Send to author. Set a deadline 48hours. The file will come back to you as:                                                                                                    |  |
| 5).                             | AuthorlastnameCoR5YEARVo1.docx                                                                                                    |  |
|                                 |                                                                                                    |  |
|                                 | Stage 7 REVISIONS                                                                                                    |  |
|                                 | (4 <sup>th</sup> Amends)                                                                                                    |  |
| Re                              | <u>V</u>                                                                                                    |  |
| 86.                             | Save version as: AuthorlastnameReVYEARVo1.docx                                                                                                    |  |
| 87.                             | Pay careful attention to the design graphics in header and footer.                                                                                                    |  |
|                                 | Check there is no <b>keyword capitalization</b> . They do not need to be in alphabetical order.                                                                                                    |  |
| 88.                             |                                                                                                    |  |
| 89.                             | Make sure all blockquotes have linked page numbers.                                                                                                    |  |
| 89.<br>90.                      | Make sure all <b>blockquotes</b> have linked page numbers.<br>Check <b>author affiliations</b> are up to date.                                                                                                    |  |
| 89.                             | Make sure all blockquotes have linked page numbers.                                                                                                    |  |
| 89.<br>90.<br>91.               | Make sure all blockquotes have linked page numbers.  Check author affiliations are up to date.  Make sure the author order us correct between metadata and header.  Check all bookmarked in-document links and hyperlinks. And page breaks.  Send to author and make sure there you get sign-off on last version, and all permissions                                                                                                    |  |
| 89.<br>90.<br>91.<br>92.        | Make sure all blockquotes have linked page numbers. Check author affiliations are up to date. Make sure the author order us correct between metadata and header. Check all bookmarked in-document links and hyperlinks. And page breaks. Send to author and make sure there you get sign-off on last version, and all permissions are in place. Make sure the DOI is added once you approve the file for production and                                                                                                    |  |
| 89.<br>90.<br>91.<br>92.        | Make sure all blockquotes have linked page numbers.  Check author affiliations are up to date.  Make sure the author order us correct between metadata and header.  Check all bookmarked in-document links and hyperlinks. And page breaks.  Send to author and make sure there you get sign-off on last version, and all permissions                                                                                                    |  |
| 89.<br>90.<br>91.<br>92.        | Make sure all blockquotes have linked page numbers.  Check author affiliations are up to date.  Make sure the author order us correct between metadata and header.  Check all bookmarked in-document links and hyperlinks. And page breaks.  Send to author and make sure there you get sign-off on last version, and all permissions are in place. Make sure the DOI is added once you approve the file for production and assign is an issue number on OJS.                                                                                                    |  |
| 89.<br>90.<br>91.<br>92.<br>93. | Make sure all blockquotes have linked page numbers.  Check author affiliations are up to date.  Make sure the author order us correct between metadata and header.  Check all bookmarked in-document links and hyperlinks. And page breaks.  Send to author and make sure there you get sign-off on last version, and all permissions are in place. Make sure the DOI is added once you approve the file for production and assign is an issue number on OJS.  Stage 8 CREATE PDF CODE HTML                                                                                                    |  |
| 89.<br>90.<br>91.<br>92.<br>93. | Make sure all blockquotes have linked page numbers.  Check author affiliations are up to date.  Make sure the author order us correct between metadata and header.  Check all bookmarked in-document links and hyperlinks. And page breaks.  Send to author and make sure there you get sign-off on last version, and all permissions are in place. Make sure the DOI is added once you approve the file for production and assign is an issue number on OJS.  Stage 8 CREATE PDF CODE HTML                                                                                                    |  |
| 89.<br>90.<br>91.<br>92.<br>93. | Make sure all blockquotes have linked page numbers. Check author affiliations are up to date. Make sure the author order us correct between metadata and header. Check all bookmarked in-document links and hyperlinks. And page breaks. Send to author and make sure there you get sign-off on last version, and all permissions are in place. Make sure the DOI is added once you approve the file for production and assign is an issue number on OJS.  Stage 8 CREATE PDF CODE HTML  E  Save version as: AuthorlastnameCrEYEARVo1.docx if needed. If not, go straight to the next                                                                                                    |  |
| 89.<br>90.<br>91.<br>92.<br>93. | Make sure all blockquotes have linked page numbers.  Check author affiliations are up to date.  Make sure the author order us correct between metadata and header.  Check all bookmarked in-document links and hyperlinks. And page breaks.  Send to author and make sure there you get sign-off on last version, and all permissions are in place. Make sure the DOI is added once you approve the file for production and assign is an issue number on OJS.  Stage 8 CREATE PDF CODE HTML                                                                                                    |  |
| 89.<br>90.<br>91.<br>92.<br>93. | Make sure all blockquotes have linked page numbers. Check author affiliations are up to date. Make sure the author order us correct between metadata and header. Check all bookmarked in-document links and hyperlinks. And page breaks. Send to author and make sure there you get sign-off on last version, and all permissions are in place. Make sure the DOI is added once you approve the file for production and assign is an issue number on OJS.  Stage 8 CREATE PDF CODE HTML  E  Save version as: AuthorlastnameCrEYEARVo1.docx if needed. If not, go straight to the next step.                                                                                                    |  |
| 89.<br>90.<br>91.<br>92.<br>93. | Make sure all blockquotes have linked page numbers. Check author affiliations are up to date. Make sure the author order us correct between metadata and header. Check all bookmarked in-document links and hyperlinks. And page breaks. Send to author and make sure there you get sign-off on last version, and all permissions are in place. Make sure the DOI is added once you approve the file for production and assign is an issue number on OJS.  Stage 8 CREATE PDF CODE HTML  E  Save version as: AuthorlastnameCrEYEARVo1.docx if needed. If not, go straight to the next                                                                                                    |  |
| 89.<br>90.<br>91.<br>92.<br>93. | Make sure all blockquotes have linked page numbers. Check author affiliations are up to date. Make sure the author order us correct between metadata and header. Check all bookmarked in-document links and hyperlinks. And page breaks. Send to author and make sure there you get sign-off on last version, and all permissions are in place. Make sure the DOI is added once you approve the file for production and assign is an issue number on OJS.  Stage 8 CREATE PDF CODE HTML  E  Save version as: AuthorlastnameCrEYEARVo1.docx if needed. If not, go straight to the next step.                                                                                                    |  |
| 89.<br>90.<br>91.<br>92.<br>93. | Make sure all blockquotes have linked page numbers. Check author affiliations are up to date. Make sure the author order us correct between metadata and header. Check all bookmarked in-document links and hyperlinks. And page breaks. Send to author and make sure there you get sign-off on last version, and all permissions are in place. Make sure the DOI is added once you approve the file for production and assign is an issue number on OJS.  Stage 8 CREATE PDF CODE HTML  E  Save version as: AuthorlastnameCrEYEARVo1.docx if needed. If not, go straight to the next step.  95. Check gap above Abstract should be 2 par breaks styled in Heading 2.                                          |  |
| 89.<br>90.<br>91.<br>92.<br>93. | Make sure all blockquotes have linked page numbers. Check author affiliations are up to date.  Make sure the author order us correct between metadata and header. Check all bookmarked in-document links and hyperlinks. And page breaks. Send to author and make sure there you get sign-off on last version, and all permissions are in place. Make sure the DOI is added once you approve the file for production and assign is an issue number on OJS.  Stage 8 CREATE PDF CODE HTML  E  Save version as: AuthorlastnameCreyearVol.docx if needed. If not, go straight to the next step.  95. Check gap above Abstract should be 2 par breaks styled in Heading 2.  96. Check title break in main heading. |  |

|                                                           |                                                                                                    | i i |
|-----------------------------------------------------------|----------------------------------------------------------------------------------------------------|-----|
|                                                           |                                                                                                    |     |
| 9                                                         | 9. Check <b>page number</b> (style pane) and right side placement.                                                                                                    |     |
| 10                                                        | 00. Check last page does not have <b>metadata</b> at the bottom.                                                                                                    |     |
|                                                           |                                                                                                    |     |
| 1/                                                        | 01. Check spacing on references lists.                                                                                                    |     |
| 10                                                        | of. Check spacing on references fists.                                                                                                    |     |
|                                                           |                                                                                                    |     |
| 10                                                        | 02. Commas in last accessed dates.                                                                                                    |     |
|                                                           |                                                                                                    |     |
| 10                                                        | 03. Check header graphic is flush right.                                                                                                    |     |
|                                                           |                                                                                                    |     |
| 1/                                                        | 04. Add notes to the bottom                                                                                                    |     |
| 10                                                        | 04. Add notes to the bottom                                                                                                    |     |
|                                                           |                                                                                                    |     |
| 10                                                        | 05. Check ellipses if they go over a page.                                                                                                    |     |
|                                                           |                                                                                                    |     |
| 10                                                        | 06. Hand code: Copyright Meta—add par breaks to separate the three sentences.                                                                                                    |     |
| 1                                                         | oor mana coaci copyright meta and par orealis to exparate the unice ecinemeter                                                                                                    |     |
|                                                           |                                                                                                    |     |
| 107. A                                                    | ADD <b>page numbers</b> and <b>running heads</b> short title fits.                                                                                                    |     |
|                                                           |                                                                                                    |     |
|                                                           | For Reference: All pars begin flush left after a blockquote. 13.25 CM of S.                                                                                                    |     |
|                                                           |                                                                                                    |     |
|                                                           | Code: Sometimes there is alt text in the jpgs which picks up in the HTML. This can be                                                                                                    |     |
|                                                           | checked in the code using Visual Studio Code.                                                                                                    |     |
|                                                           |                                                                                                    |     |
|                                                           | Code Fix: Problems with the last page showing up? Then click on shift(apple key)                                                                                                    |     |
|                                                           |                                                                                                    |     |
|                                                           | and backspace (delete) at the top of the page and delete.                                                                                                    |     |
|                                                           | Code Fix: Problems with the header and footer appearing on the last page?                                                                                                    |     |
|                                                           | Double-click the footer to select the footer ribbon. Unclick "link to previous."                                                                                                    |     |
|                                                           | -                                                                                                    |     |
|                                                           | Code Fix: Problems with the columns adding a section break to next page? Then do                                                                                                    |     |
|                                                           | this:                                                                                                    |     |
|                                                           | In Word, choose Word>Preferences, then select View.                                                                                                    |     |
|                                                           | In the Show Non-Printing Characters section, check All. OK out.                                                                                                    |     |
|                                                           | in the Show Non-Printing Characters Section, theck All. OK out.                                                                                                    |     |
|                                                           |                                                                                                    |     |
|                                                           | Now you can see the section break as a pair of light blue lines with the                                                                                                    |     |
|                                                           | section break type in text. Does it say Section Break (Continuous)? If it doesn't,                                                                                                    |     |
|                                                           |                                                                                                    |     |
|                                                           | follow these steps:                                                                                                    |     |
|                                                           |                                                                                                    |     |
|                                                           | Click just below the section break, so your cursor is flashing in the                                                                                                    |     |
|                                                           | section created by it.                                                                                                    |     |
|                                                           | ·                                                                                                    | 1   |
| 1                                                         |                                                                                                    | l l |
| I                                                         | Click on Layout>Margins>Custom Margins.                                                                                                    |     |
|                                                           | Click on Layout>Margins>Custom Margins.<br>Select the Layout tab.                                                                                                    |     |
|                                                           | Select the Layout tab.                                                                                                    |     |
|                                                           | Select the Layout tab.  Change the Section start: dropdown to Continuous. OK out. The section break is                                                                                                    |     |
|                                                           | Select the Layout tab.                                                                                                    |     |
|                                                           | Select the Layout tab.  Change the Section start: dropdown to Continuous. OK out. The section break is reset to the right type                                                                                                    |     |
| 108. Ir                                                   | Select the Layout tab.  Change the Section start: dropdown to Continuous. OK out. The section break is                                                                                                    |     |
|                                                           | Select the Layout tab. Change the Section start: dropdown to Continuous. OK out. The section break is reset to the right type  nsert soft returns when checking placement of DOIs on a new line.                                                                                                    |     |
|                                                           | Select the Layout tab.  Change the Section start: dropdown to Continuous. OK out. The section break is reset to the right type                                                                                                    |     |
|                                                           | Select the Layout tab. Change the Section start: dropdown to Continuous. OK out. The section break is reset to the right type  Insert soft returns when checking placement of DOIs on a new line. Check material in italics, bold, small capitals, size, font, indentation.                                                                                                    |     |
| 109. C                                                    | Select the Layout tab. Change the Section start: dropdown to Continuous. OK out. The section break is reset to the right type  Insert soft returns when checking placement of DOIs on a new line. Check material in italics, bold, small capitals, size, font, indentation.  10. Check placement of images and tables in Word format and create a new folders PDF                                                                                                    |     |
| 109. C                                                    | Select the Layout tab. Change the Section start: dropdown to Continuous. OK out. The section break is reset to the right type  Insert soft returns when checking placement of DOIs on a new line. Check material in italics, bold, small capitals, size, font, indentation.                                                                                                    |     |
| 109. C                                                    | Select the Layout tab. Change the Section start: dropdown to Continuous. OK out. The section break is reset to the right type  Insert soft returns when checking placement of DOIs on a new line. Check material in italics, bold, small capitals, size, font, indentation.  10. Check placement of images and tables in Word format and create a new folders PDF                                                                                                    |     |
| 109. C                                                    | Select the Layout tab. Change the Section start: dropdown to Continuous. OK out. The section break is reset to the right type  Insert soft returns when checking placement of DOIs on a new line. Check material in italics, bold, small capitals, size, font, indentation.  10. Check placement of images and tables in Word format and create a new folders PDF and HTML. Use page 137 of CM of Style.  11. Within these folders save the current Word document author.lastnameHTML.docx.                                                                                                    |     |
| 109. C                                                    | Select the Layout tab. Change the Section start: dropdown to Continuous. OK out. The section break is reset to the right type  Insert soft returns when checking placement of DOIs on a new line. Check material in italics, bold, small capitals, size, font, indentation.  10. Check placement of images and tables in Word format and create a new folders PDF and HTML. Use page 137 of CM of Style.  11. Within these folders save the current Word document author.lastnameHTML.docx. Make sure the document has no page breaks and runs constant in all its elements.                                                                                                    |     |
| 109. C                                                    | Select the Layout tab. Change the Section start: dropdown to Continuous. OK out. The section break is reset to the right type  Insert soft returns when checking placement of DOIs on a new line. Check material in italics, bold, small capitals, size, font, indentation.  10. Check placement of images and tables in Word format and create a new folders PDF and HTML. Use page 137 of CM of Style.  11. Within these folders save the current Word document author.lastnameHTML.docx. Make sure the document has no page breaks and runs constant in all its elements.  13. Wow save the same file as authorlastnamePDF.docx. Now add any page breaks and changes                                                                                                    |     |
| 109. C                                                    | Select the Layout tab. Change the Section start: dropdown to Continuous. OK out. The section break is reset to the right type  Insert soft returns when checking placement of DOIs on a new line. Check material in italics, bold, small capitals, size, font, indentation.  10. Check placement of images and tables in Word format and create a new folders PDF and HTML. Use page 137 of CM of Style.  11. Within these folders save the current Word document author.lastnameHTML.docx. Make sure the document has no page breaks and runs constant in all its elements. Now save the same file as authorlastnamePDF.docx. Now add any page breaks and changes to the tables and images so that no headers or end of paragraphs are left on their own. The                                                                                                    |     |
| 109. C                                                    | Select the Layout tab. Change the Section start: dropdown to Continuous. OK out. The section break is reset to the right type  Insert soft returns when checking placement of DOIs on a new line. Check material in italics, bold, small capitals, size, font, indentation.  10. Check placement of images and tables in Word format and create a new folders PDF and HTML. Use page 137 of CM of Style.  11. Within these folders save the current Word document author.lastnameHTML.docx. Make sure the document has no page breaks and runs constant in all its elements.  13. Wow save the same file as authorlastnamePDF.docx. Now add any page breaks and changes                                                                                                    |     |
| 109. C                                                    | Select the Layout tab. Change the Section start: dropdown to Continuous. OK out. The section break is reset to the right type  Insert soft returns when checking placement of DOIs on a new line. Check material in italics, bold, small capitals, size, font, indentation.  10. Check placement of images and tables in Word format and create a new folders PDF and HTML. Use page 137 of CM of Style.  11. Within these folders save the current Word document author.lastnameHTML.docx. Make sure the document has no page breaks and runs constant in all its elements. Now save the same file as authorlastnamePDF.docx. Now add any page breaks and changes to the tables and images so that no headers or end of paragraphs are left on their own. The                                                                                                    |     |
| 109. C                                                    | Select the Layout tab. Change the Section start: dropdown to Continuous. OK out. The section break is reset to the right type  Insert soft returns when checking placement of DOIs on a new line. Check material in italics, bold, small capitals, size, font, indentation.  10. Check placement of images and tables in Word format and create a new folders PDF and HTML. Use page 137 of CM of Style.  11. Within these folders save the current Word document author.lastnameHTML.docx. Make sure the document has no page breaks and runs constant in all its elements. How save the same file as authorlastnamePDF.docx. Now add any page breaks and changes to the tables and images so that no headers or end of paragraphs are left on their own. The content should flow next to the headings and same for images and their captions. Read ables for alignment and content. Then save this as a pdf (web).                                          |     |
| 1109. C  111  112. N  110  111  111  112. N  111  113. S. | Select the Layout tab. Change the Section start: dropdown to Continuous. OK out. The section break is reset to the right type  Insert soft returns when checking placement of DOIs on a new line. Check material in italics, bold, small capitals, size, font, indentation.  10. Check placement of images and tables in Word format and create a new folders PDF and HTML. Use page 137 of CM of Style.  11. Within these folders save the current Word document author.lastnameHTML.docx. Make sure the document has no page breaks and runs constant in all its elements. Now save the same file as authorlastnamePDF.docx. Now add any page breaks and changes to the tables and images so that no headers or end of paragraphs are left on their own. The ontent should flow next to the headings and same for images and their captions. Read ables for alignment and content. Then save this as a pdf (web).  Save version as: AuthorlastnamePDF.docx. |     |
| 1109. C 111 111 112. N 110 113. S 1113. S                 | Select the Layout tab. Change the Section start: dropdown to Continuous. OK out. The section break is reset to the right type  Insert soft returns when checking placement of DOIs on a new line. Check material in italics, bold, small capitals, size, font, indentation.  10. Check placement of images and tables in Word format and create a new folders PDF and HTML. Use page 137 of CM of Style.  11. Within these folders save the current Word document author.lastnameHTML.docx. Make sure the document has no page breaks and runs constant in all its elements. How save the same file as authorlastnamePDF.docx. Now add any page breaks and changes to the tables and images so that no headers or end of paragraphs are left on their own. The content should flow next to the headings and same for images and their captions. Read ables for alignment and content. Then save this as a pdf (web).                                          |     |

| Stage 8a CREATE HTML                                                                                                    |     |  |
|----------------------------------------------------------------------------------------------------|-----|--|
| <u>CdE</u>                                                                                                    |     |  |
| 115. Open AuthorlastnameCrEYEARVo1.docx                                                                                                    |     |  |
| 116. Save as AuthorlastnameHTML.docx                                                                                                    |     |  |
|                                                                                                    |     |  |
| Stage 8b CREATE HTML                                                                                                    |     |  |
| 117. Make sure only <b>core styles</b> and <b>custom styles</b> have been used in the Word document.                                                                                                    |     |  |
| 118. Manually add the author names:                                                                                                    |     |  |
| Hand code. Format document in Visual Studio Code (VSC). Make sure you use Prettier                                                                                                    |     |  |
| plug-in fortifying up the coding and for applying colour mark-up. To do so, open Folder                                                                                                    |     |  |
| "7.2" and trust this folder.                                                                                                    |     |  |
| (a) Author headers                                                                                                    |     |  |
| - Start by adding   breaks around the <i>n</i> . of columns needed per paper.                                                                                                    |     |  |
| For speed cut and paste below.                                                                                                    |     |  |
| >                                                                                                    | 1   |  |
| 2   pp Firstname Lastname<br>affiliation<br>region, region,<br>dr />country                                                                                                    |     |  |
| <pre>3</pre>                                                                                                    | V   |  |
| rest of the text is Latin — placeholder text to show layout of page one and then                                                                                                    | SI. |  |
| <                                                                                                    |     |  |
| />COUNTRY                                                                                                    |     |  |
| <pre></pre>                                                                                                    |     |  |
| />COUNTRY                                                                                                    |     |  |
| <                                                                                                    |     |  |
| />COUNTRY                                                                                                    |     |  |
| 119. Add the header and footer styling in Visual Studio (now done in Mammoth).                                                                                                    |     |  |
| 120. Fix columns on title.                                                                                                    |     |  |
| 121. Ordered and Unordered Lists:                                                                                                    |     |  |
|                                                                                                    |     |  |
| - Ordered, Unordered lists work by default and feature styles to control margin and                                                                                                    |     |  |
| spacing.                                                                                                    |     |  |
| - Ordered lists that require special numbering formats (Not 1, 2, 3) require the additional                                                                                                    |     |  |
| paragraph CSS styles applied manually to the <ol> tag:</ol>                                                                                                    |     |  |
| 1. 2. 3. 4. etc is the default behavior of <ol></ol>                                                                                                    |     |  |
| i. ii. iii. etc = <ol class="listLowerRoman&gt;&lt;li&gt;etc&lt;/li&gt;&lt;/td&gt;&lt;td&gt;&lt;/td&gt;&lt;td&gt;&lt;/td&gt;&lt;/tr&gt;&lt;tr&gt;&lt;td&gt;I. II. III. etc = &lt;ol class=" listupperroman=""><li>etc</li></ol> |     |  |
| a. b. c. etc = <ol class="listLowerLatin&gt;&lt;li&gt;etc&lt;/li&gt;&lt;/td&gt;&lt;td&gt;&lt;/td&gt;&lt;td&gt;&lt;/td&gt;&lt;/tr&gt;&lt;tr&gt;&lt;td&gt;A. B. C. etc = &lt;ol class=" listupperlatin=""><li>etc</li></ol>       |     |  |
| No bullets =                                                                                                    |     |  |

- The copyrightMeta paragraph should NOT be added to the Word page footer as it cannot be removed from the footnotes list. It should be a text box styled to match a footnote at the base of page 1.

IN WORD:

#### Copyright, Citation, Contact

Copyright © 2021 (Estrid Sørensen and Laura Kocksch). Licensed under the Creative Commons Attribution-NonCommercial-NoDerivatives 4.0 International (CC BY-NC-ND 4.0). Available at estsjournal.org.

To cite this article: Sørensen, Estrid, and Laura Kocksch. 2021. "Data Durability: Towards Conceptualisations of Scientific Long-term Data Storage." *Engaging Science*, *Technology*, & *Society* 7.1: 12–21. https://doi.org/10.17351/ests2021.777.

To email contact Estrid Sørensen: estrid.sorensen@rub.de.

#### HTML CODE:

128. Check Endnotes and Referencing their styling.

#### Bibliography

- Apply Word Paragraph style 'bibloReference' to all items in the References section this will map to a css style bibloReference to them and create the indent style and links. The links themselves will need to be added manually.
- The in-document links to and from the reference list are converted to id tags, but the hrefs will need to be added manually.

Hyperlinks and in-line links. For hyperlinks within the text, divide the VSC page into two screens, (left screen: for inline links and Right for reference links, basically the top and bottom of the document). It should look something like this:

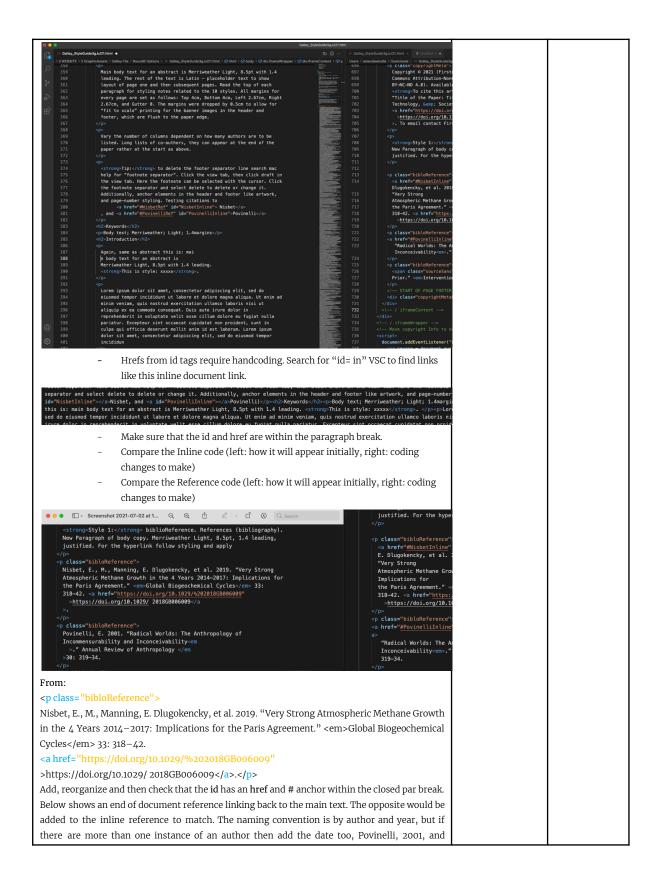

| Povinelli, 2011 and so on. Make sure that the entire link is highlighted so that the year is                                                                                                    |     |
|----------------------------------------------------------------------------------------------------|-----|
| highlighted if there is more than one instance of the same author. Link to the year if the author                                                                                                    |     |
| cited has more than one text.                                                                                                    |     |
| To:                                                                                                    |     |
| <pre><pre><pre><pre></pre></pre></pre></pre>                                                                                                    |     |
| <pre><a href="#NisbetInline" id="NisbetRef">Nisbet, E., M., Manning, E. Dlugokencky, et al.</a></pre>                                                                                                    |     |
| 2019. "Very Strong Atmospheric Methane Growth in the 4 Years 2014–2017: Implications for the Paris                                                                                                    |     |
| Agreement." <em>Global Biogeochemical Cycles</em> 33: 318–42.                                                                                                    |     |
| Agreement   Centrollobal biogeochemical Cycles C/entr 33: 316-42.   Ca href="https://doi.org/10.1029/%202018GB006009"                                                                                      |     |
| >https://doi.org/10.1029/ 2018GB006009.                                                                                                    |     |
|                                                                                                    |     |
| 129. Save as: Authorlastnameyear.htm                                                                                                    | + + |
| Stage 8c CREATE PDF                                                                                                    |     |
| 130. Go back to Authorlastnamepdf.docx document.                                                                                                    |     |
| 131. Make sure the header is nicely placed across two lines.                                                                                                    |     |
| 132. Check page pagination breaks, and images placement between pages and adjust page                                                                                                    |     |
| pagination for PDF.                                                                                                    |     |
| 133. Add page numbers to the footer and to page 2 onwards.                                                                                                    |     |
| Stage 9 EiC / EC EDITS FINAL PROOF                                                                                                    |     |
| PrF                                                                                                    |     |
|                                                                                                    |     |
| 134. Proofing checklist.                                                                                                    |     |
| 135. Check for bugs between HTML and PDFs. Bugs include: inline links, special characters.  136. Go into the metadata for each item and update the abstract, title, author order in the                    |     |
| first metadata tab.                                                                                                    |     |
| Go to the third metadata tab and update the reference list. For more, look at:                                                                                                    |     |
| https://www.crossref.org/services/reference-linking/                                                                                                    |     |
| https://www.crossrej.org/accumentation/content-registration/descriptive-metadata/references/                                                                                                    |     |
| Including references (or adding them to an existing deposit) can be done by:                                                                                                    |     |
| Crossref XML plugin for OJS: using the OJS reference linking plugin, you can include references in your initial deposit, or add them later.                                                                |     |
| Web deposit form: the web deposit form can't currently be used to add references when you first                                                                                                    |     |
| register your content, but you can use Simple Text Query to match references and add them to an existing record.                                                                                           |     |
| Metadata Manager: If you're still using the deprecated Metadata Manager, there's a field where you                                                                                                    |     |
| can add references and Metadata Manager will even match your references to their DOIs. If you want to add references to an existing deposit, simply find the existing journal record, add your references, |     |
| and resubmit. Learn more about updating article metadata using Metadata Manager.                                                                                                    |     |
| Direct deposit of XML: you can include references in your original deposit, or add them later. Learn more at how to deposit references for users of direct deposit of XML.                                 |     |
| more at now to acposit rejerences for users of affect acposit of MML.                                                                                                    |     |
| Stage 10 CREATE ISSUE                                                                                                    |     |
| <u>IsS</u>                                                                                                    |     |
| 430. Look carees all the issue writing or J                                                                                                    |     |
| 137. Look across all the issue writing and compare for line spacing, font, margins. And                                                                                                    | 1   |
|                                                                                                    |     |
| against issue 7.1.  Create a new issue form "Issues tab in OJS." Select each of the items for Issue and Number, but                                                                                        |     |

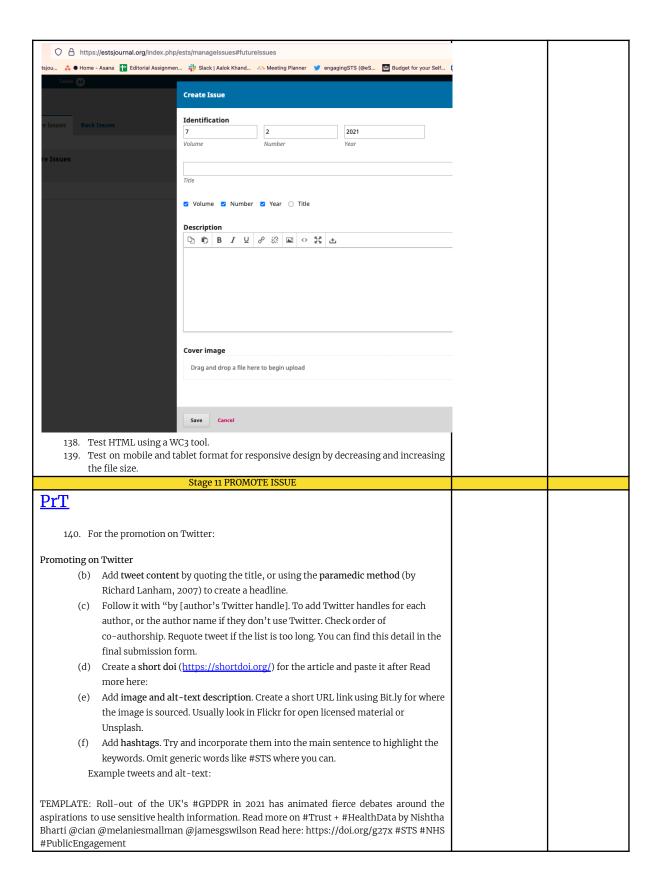

While tracking #periods can be a form of self-surveillance in 6 interviews @alillyf @biomedselfsoc & @giulia\_de\_togni elaborate further on the #queering of #menstruation #technologies for sidestepping fertility. Here: https://doi.org/g246 #menstrualhealth #hormones #periods Alt text: Image shows a graffiti wall in Montreal and reads "vagina bleeding is human" available here: https://bit.ly/3vrPfem with a CCo 1.0 Universal (CCo 1.0) Public Domain Dedication. TEMPLATE: Estrid Sørensen & Laura Kocksch "initiate discussions on the making of long-term #data storage" in relation to "data #durability." Read more here by @estridsorensen + @datalora: https://doi.org/g24z #Infrastructure #Materiality #Temporality #DataPractices ALT TEXT: Image shows data logging, a series of plastic containers with data boards and connecting screens. This image is sourced via Flickr under the CCo 1.0 Universal (CCo 1.0) Public Domain Dedication here: https://bit.lv/3C8kTiD Twitter table. 141. Create a table tweeting to the timezones of the authors using TweetDeck. The timezones can be scheduled to their affiliation on the first page of their published piece. All tweets are sent about 6.30pm Mon-Fri. You will find this schedule in the Issue Checklist with all the other Copyediting/Galley file forms. Rather than use TweetDeck, you can find the saved tweet in Twitter and click on the calendar link and schedule the tweet from there. Listserv 142. Promoting on Listservs Tip: Create a short email and send at the same time as newsletter. Here is an example text. Use the full signature on this email for the collective. There are 5 listservs in the contacts of Gmail, so go to contacts and use the Listservs group and BCC the E-i-C. TEMPLATE: ESTS: Introducing our latest journal issue 7.1 Engaging Science, Technology, and Society (ESTS), the Open Access (OA) journal of the Society for Social Studies of Science (4S), was launched in 2015. We have recently published our newest Issue, 7.1 on our newly redesigned website: you can download our content as a PDF or read online via a laptop, tablet or smartphone with the HTML format. All citations and references are inline linked and have a new look and feel to match our new design. <u> Mailchimp</u> 143. Promoting via our the ESTS newsletter via Mailchimp Tip: Create a campaign in Mailchimp using the credentials document for the logins. See an issue campaign posted below.

| Desktop Mobile Inbox                                                                                                    | • |  |
|----------------------------------------------------------------------------------------------------|---|--|
| Engaging Science, Technology, and Society                                                                                                    |   |  |
| Introducing the Latest Issue 7.1<br>on the New ESTS website,<br>and an Update on Collecting<br>Your Consent                                                                                                    |   |  |
| We are writing now to let you know that, after morths of proparations, we have polarished for blaster issue on our new sebalish for the gurnal.  The websile has been rewritten actensively—instribled in some more respects (e.g. publication categories), deepened in others (e.g. governance), and adways forergounding our commitment to engaged, open access, transactional STS and STS postagogies. Overall, we have emphasized a Chortest First at popular, in noding the website.  As a reader you will find you can read and download all pournal genree (research articles, exagements), berspecies and more) in either HTML or PDF formats. Both versions have inline links for moving between clists on and references with one click.                                                                                                    |   |  |
| The color pateta, forta, button store since are all new with occasionity as a less of condisionities are used to also may a satisfance and altered to support access through sometime that the solution access through sometime readers. The website also works across platforms, models, tables, lattops, Morre details on this in our <u>limiter thread</u> . Please like and restate widely, We also have a new mailting alls. As an extensiting substoritier we would like to keep you up to date. We now have the possibility for you to subscribe and unsubstorible in the wind COPR give below for limits!                                                                                                    |   |  |
| To do this we built on our readership survey from last year, researched<br>the landscape of STP-chelled and open access publications, and best<br>practices for accessibility etc. along so many offinered uses. We<br>compiled all of this as a community resource and you can access<br>some of this via the "Editorial" section for Issue 7.1.  Needless to say, this is very much an evolving project. All feedback is<br>highly welcome!                                                                                                    |   |  |
| Visit ESTS Website                                                                                                    |   |  |
| Ward to change how you receive those emails?   You can <u>update our conferences</u> or <u>unsubsorbs</u>                                                                                                    |   |  |
| The cost as car to a judge disease. The housing and thoring source for place of the place of the | 1 |  |
| <u>Technoscience</u>                                                                                                    |   |  |
| 144. Promoting on Technoscience newsletter.                                                                                                    |   |  |
| 145. Check with webmaster to add issue                                                                                                    |   |  |
| 146. Check indexes. Check DOAJ has listed the issue on their website.                                                                                                    |   |  |

# **Twitter Promotion Checklist**

| Author             | Timezone   | Scheduled Day       | Scheduled Time for 6.30pm in the timezone of the author |
|--------------------|------------|---------------------|---------------------------------------------------------|
| Firstname Lastname | London, UK | 4 <sup>th</sup> Jan | 11.30pm BST                                             |
|                    |            |                     |                                                         |
|                    |            |                     |                                                         |
|                    |            |                     |                                                         |
|                    |            |                     |                                                         |
|                    |            |                     |                                                         |
|                    |            |                     |                                                         |
|                    |            |                     |                                                         |

| Stage 12 ERRATA                                                                                                    |     |
|----------------------------------------------------------------------------------------------------|-----|
| 1. How to make a correction in OJS 3.1.                                                                                                    | ERF |
| Search online for OJS's Journal Policy and Workflows guide for "Retractions and Corrections."  Correction - <a href="https://www.cjhp-online.ca/index.php/cjhp/article/view/3285">https://www.cjhp-online.ca/index.php/cjhp/article/view/3285</a> Original Publication - |     |
| https://www.cjhp-online.ca/index.php/cjhp/article/view/3252  OJS 3.1 does not offer the versioning feature that this journal (CJHP) has, but if you are planning on updating the original PDF well then this can be uploaded as a new galley.                            |     |
| I hope that this information is helpful, but please let me know if you have any additional questions. 2.                                                                                                    |     |